# Inspiron 17/17R **Lastniški priro**č**nil**

**Model ra**č**unalnika: Inspiron 3721/5721 Regulativni model: P17E Regulativni tip: P17E001**

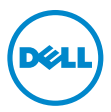

### **Opombe in opozorila**

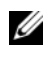

**CA OPOMBA:** OPOMBA označuje pomembne informacije, ki vam pomagajo bolje izkoristiti računalnik.

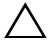

**POZOR: POZOR ozna**č**uje možnost poškodb strojne opreme ali izgube podatkov,** č**e ne upoštevate navodil.**

**OPOZORILO: OPOZORILO ozna**č**uje možnost poškodb lastnine, telesnih poškodb ali smrti.**

**© 2012 Dell Inc.**

**2012 - 12 Rev. A00**

Blagovne znamke, uporabljene v tem besedilu: Dell™, logotip DELL in Inspiron™ so blagovne znamke družbe Dell Inc.; Microsoft®, Windows® in logotip začetnega gumba Windows so bodisi blagovne znamke bodisi registrirane blagovne znamke družbe Microsoft Corporation v Združenih državah Amerike in/ali drugih državah; Bluetooth® je registrirana blagovna znamka družbe Bluetooth SIG, Inc. in jo Dell uporablja z licenco.

## **Vsebina**

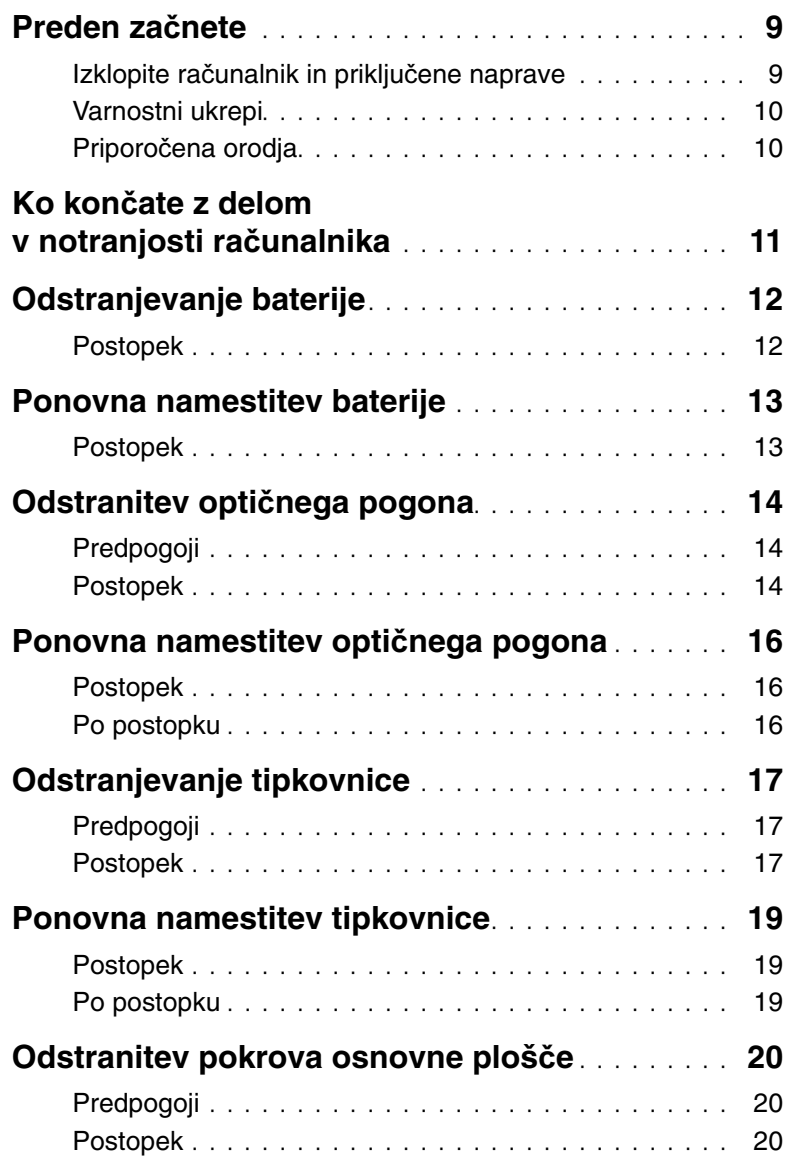

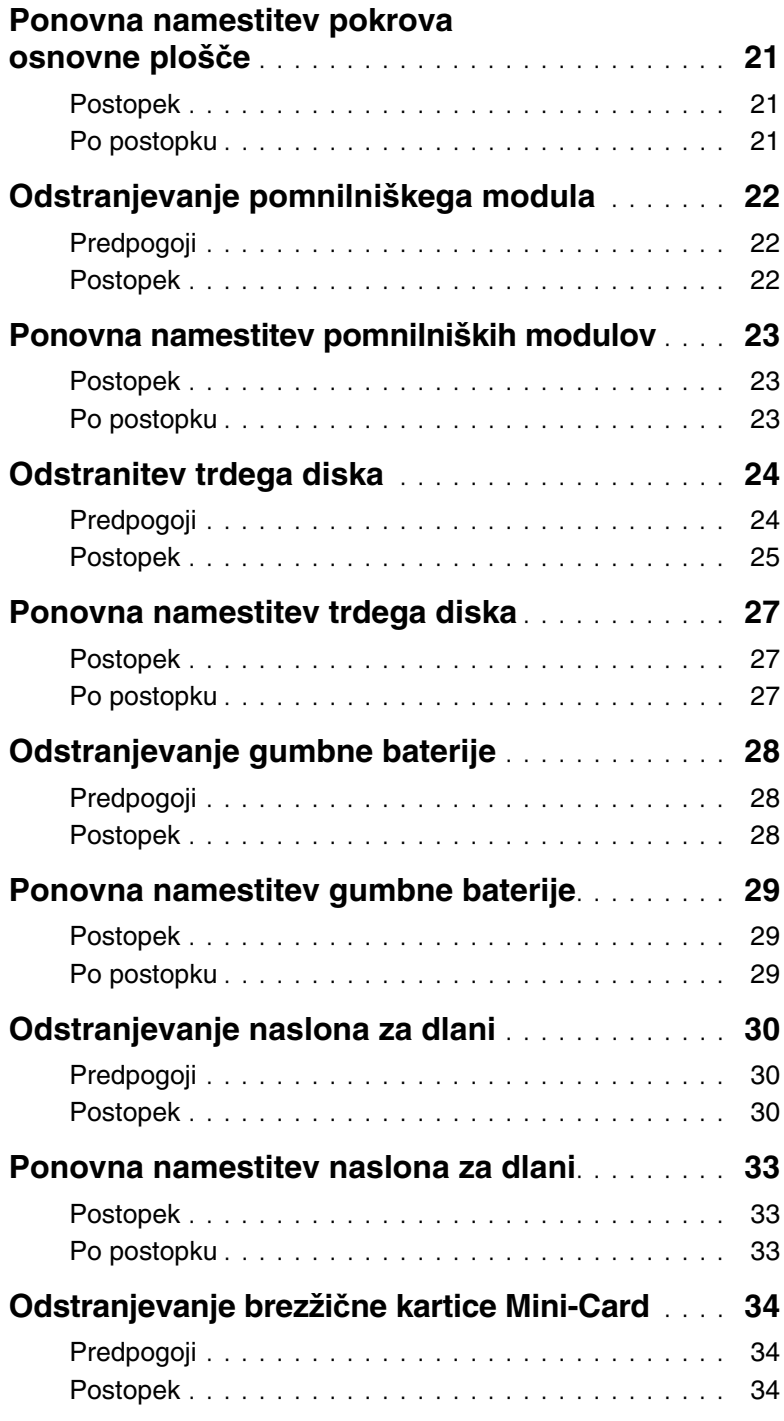

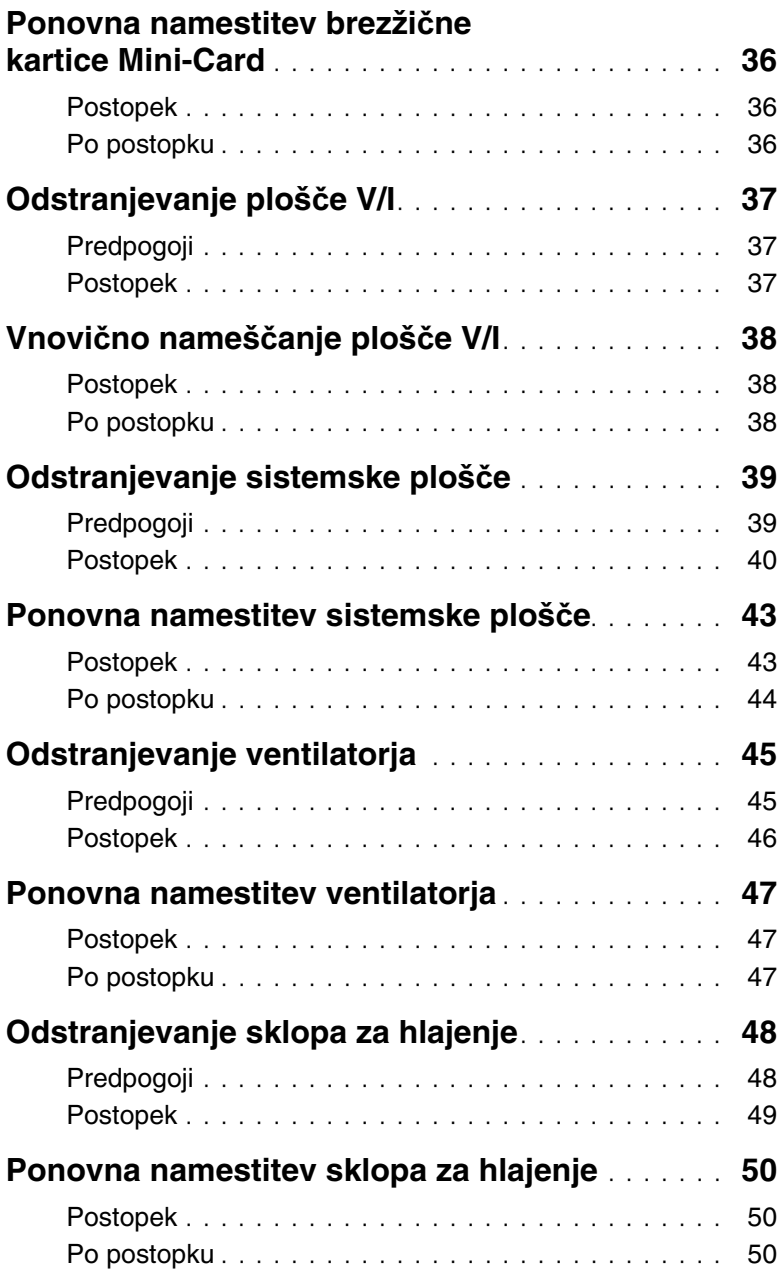

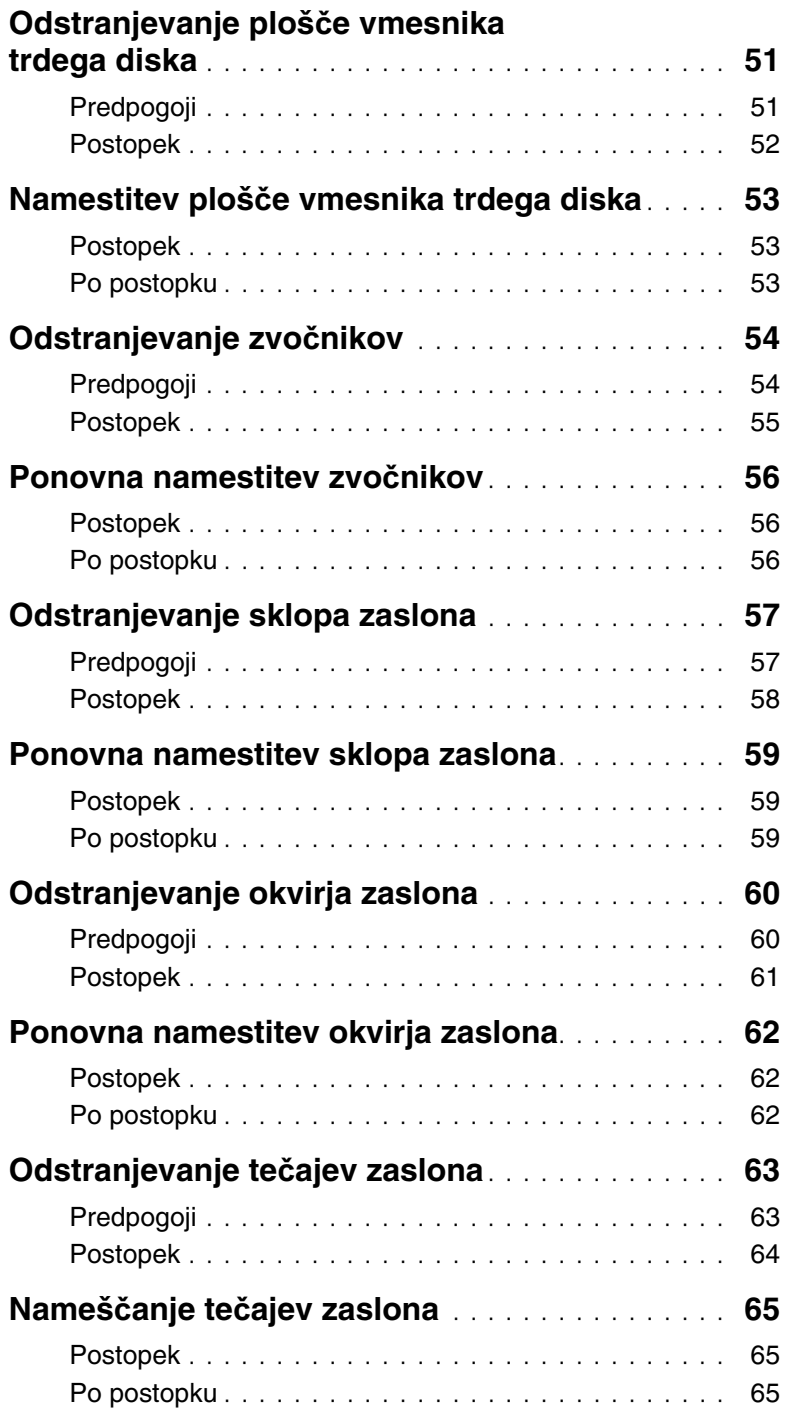

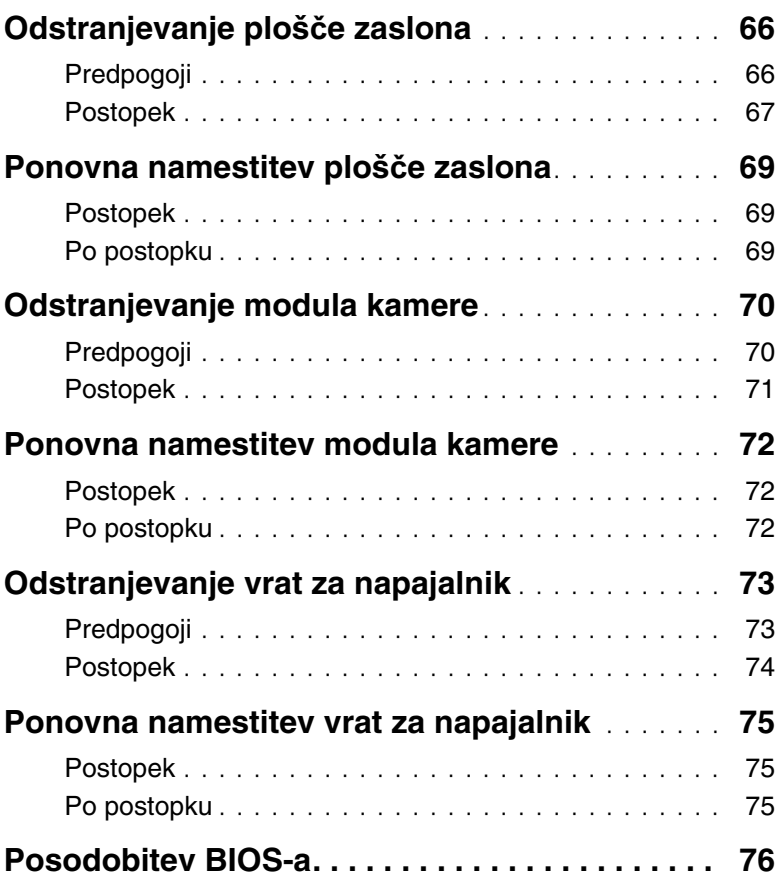

### <span id="page-8-2"></span><span id="page-8-0"></span>**Preden za**č**nete**

#### <span id="page-8-1"></span>**Izklopite ra**č**unalnik in priklju**č**ene naprave**

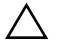

**POZOR: Preden izklopite ra**č**unalnik, shranite in zaprite vse odprte datoteke ter zaprite vse odprte programe, da prepre**č**ite izgubo podatkov.**

- 1 Shranite in zaprite vse odprte datoteke in zaprite vse odprte programe.
- 2 Zaustavite računalnik.

Windows 8<sup>.</sup>

- a Kazalec miške premaknite v zgornji desni ali spodnji desni kot zaslona, da odprete čarobno vrstico.
- b V čarobni vrstici kliknite **Nastavitve**→ **Napajanje**→ **Izklop**.

Windows 7:

Kliknite Start<sup>(1)</sup> in nato Izklop.

Microsoft Windows se zaustavi, nato pa se računalnik izklopi.

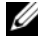

*C* OPOMBA: Če uporabljate drug operacijski sistem, navodila za zaustavitev sistema poiščite v dokumentaciji za ta operacijski sistem.

- 3 Odklopite računalnik in vse priključene naprave iz električnih vtičnic.
- 4 Odklopite vse telefonske kable, omrežne kable in priključene naprave z računalnika.
- 5 Potem ko odklopite vse kable z računalnika, pritisnite gumb za vklop/izklop in ga držite približno 5 sekund, da ozemljite matično ploščo.

### <span id="page-9-0"></span>**Varnostni ukrepi**

Uporabite naslednja varnostna navodila, da zaščitite računalnik pred morebitnimi poškodbami in zagotovite svojo lastno varnost.

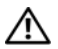

**OPOZORILO: Preden pri**č**nete z delom v notranjosti ra**č**unalnika, preberite varnostne informacije, ki so priložene ra**č**unalniku. Za dodatne informacije o varnem delu obiš**č**ite doma**č**o stran za skladnost s predpisi na naslovu dell.com/regulatory\_compliance.**

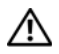

**OPOZORILO: Preden odprete pokrov ali ploš**č**e ra**č**unalnika, odklopite vse vire napajanja. Ko kon**č**ate z delom v notranjosti ra**č**unalnika, ponovno namestite vse pokrove, ploš**č**e in vijake, preden ga priklopite v vir napajanja.**

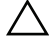

**POZOR:** Č**e želite prepre**č**iti poškodbe ra**č**unalnika, poskrbite, da je delovna površina ravna in** č**ista.**

**POZOR:** Č**e želite prepre**č**iti poškodbe komponent in kartic, jih držite za robove ter se ne dotikajte nožic in stikov.**

**POZOR: Samo usposobljeni servisni tehniki lahko odstranijo pokrov ra**č**unalnika in kakor koli posegajo v komponente znotraj ra**č**unalnika. Vse informacije v povezavi z varnostnimi ukrepi, posegi v notranjosti ra**č**unalnika in zaš**č**ito pred elektrostati**č**no razelektritvijo so na voljo v varnostnih navodilih.**

**POZOR: Preden se dotaknete** č**esarkoli znotraj ra**č**unalnika, se ozemljite tako, da se dotaknete nebarvane kovinske površine, kot je kovina na zadnji strani ra**č**unalnika. Med delom se ob**č**asno dotaknite nepobarvane kovinske površine, da sprostite stati**č**no elektriko, ki lahko poškoduje notranje komponente.**

**POZOR: Ko odklopite kabel, ne vlecite kabla samega, temve**č **priklju**č**ek na njem ali pritrdilno zanko. Nekateri kabli imajo priklju**č**ke z zaklopnimi jezi**č**ki ali krilatimi vijaki, ki jih morate odstraniti, preden odklopite kabel. Pri odklapljanju kablov poskrbite, da bodo poravnani in se zato nožice na priklju**č**kih ne bodo zvile. Pri priklapljanju kablov poskrbite, da bodo priklju**č**ki in vrata pravilno obrnjeni ter poravnani.**

**POZOR:** Č**e želite izklopiti omrežni kabel, najprej odklopite kabel iz ra**č**unalnika in nato iz omrežne naprave.**

**POZOR: Pritisnite in izvrzite nameš**č**ene kartice iz bralnika pomnilniških kartic.**

### <span id="page-9-1"></span>**Priporo**č**ena orodja**

Za postopke, navedene v tem dokumentu, boste verjetno potrebovali naslednja orodja:

- izvijač Phillips,
- plastično pero.

### <span id="page-10-1"></span><span id="page-10-0"></span>**Ko kon**č**ate z delom v notranjosti ra**č**unalnika**

Ko dokončate postopke za ponovno namestitev, poskrbite za naslednje:

- Ponovno namestite vse vijake in se prepričajte, da v notranjosti računalnika niso ostali odvečni vijaki.
- Preden začnete z delom na računalniku, priključite vse zunanje naprave, kable, kartice in vse druge dele, ki ste jih odstranili.
- Računalnik in vse priključene naprave priključite v električne vtičnice.

**POZOR: Preden vklopite ra**č**unalnik, ponovno namestite vse vijake in se prepri**č**ajte, da v notranjosti ra**č**unalnika niso ostali odve**č**ni vijaki. V nasprotnem primeru lahko pride do poškodb ra**č**unalnika.**

### <span id="page-11-2"></span><span id="page-11-0"></span>**Odstranjevanje baterije**

**OPOZORILO: Preden pri**č**nete z delom v notranjosti ra**č**unalnika, preberite varnostne informacije, ki so priložene ra**č**unalniku, in upoštevajte navodila v poglavju »Preden za**č**[nete« na strani 9](#page-8-2). Ko kon**č**ate z delom v notranjosti ra**č**unalnika, upoštevajte navodila v poglavju »Ko kon**č**[ate z delom v notranjosti](#page-10-1)  ra**č**[unalnika« na strani 11](#page-10-1). Za dodatne informacije o varnem delu obiš**č**ite doma**č**o stran za skladnost s predpisi na naslovu dell.com/regulatory\_compliance.**

- <span id="page-11-1"></span>1 Zaprite zaslon in obrnite računalnik.
- 2 Potisnite zapaha za baterijo v odklenjeni položaj. Ko je baterija odklenjena, boste zaslišali klik.
- 3 Baterijo dvignite in odstranite z ohišja računalnika.

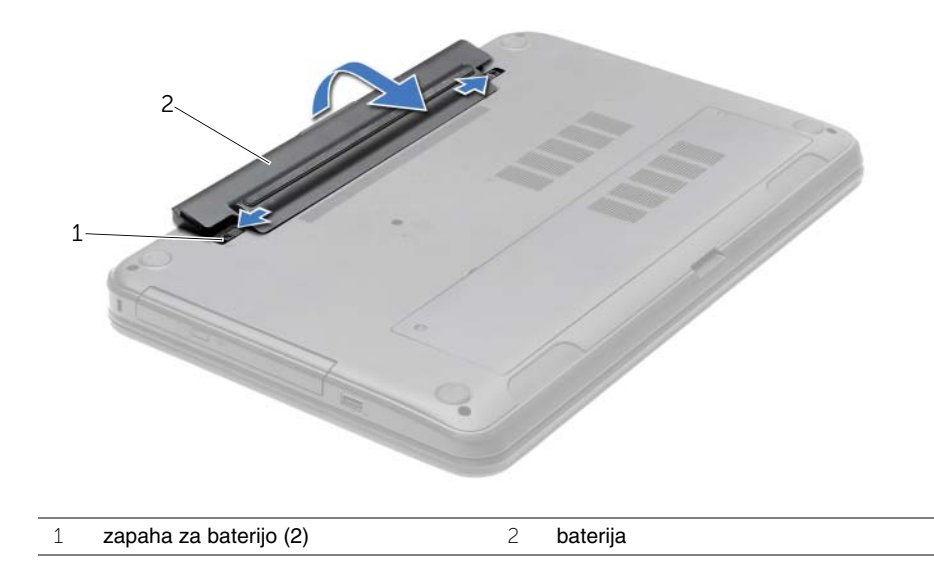

### <span id="page-12-2"></span><span id="page-12-0"></span>**Ponovna namestitev baterije**

**OPOZORILO: Preden pri**č**nete z delom v notranjosti ra**č**unalnika, preberite varnostne informacije, ki so priložene ra**č**unalniku, in upoštevajte navodila v poglavju »Preden za**č**[nete« na strani 9](#page-8-2). Ko kon**č**ate z delom v notranjosti ra**č**unalnika, upoštevajte navodila v poglavju »Ko kon**č**[ate z delom v notranjosti](#page-10-1)  ra**č**[unalnika« na strani 11](#page-10-1). Za dodatne informacije o varnem delu obiš**č**ite doma**č**o stran za skladnost s predpisi na naslovu dell.com/regulatory\_compliance.**

#### <span id="page-12-1"></span>**Postopek**

Poravnajte jezičke na bateriji z režami na ležišču za baterijo ter nežno pritisnite baterijo, da se zaskoči.

### <span id="page-13-0"></span>**Odstranitev opti**č**nega pogona**

**OPOZORILO: Preden pri**č**nete z delom v notranjosti ra**č**unalnika, preberite varnostne informacije, ki so priložene ra**č**unalniku, in upoštevajte navodila v poglavju »Preden za**č**[nete« na strani 9](#page-8-2). Ko kon**č**ate z delom v notranjosti ra**č**unalnika, upoštevajte navodila v poglavju »Ko kon**č**[ate z delom v notranjosti](#page-10-1)  ra**č**[unalnika« na strani 11](#page-10-1). Za dodatne informacije o varnem delu obiš**č**ite doma**č**o stran za skladnost s predpisi na naslovu dell.com/regulatory\_compliance.**

#### <span id="page-13-1"></span>**Predpogoji**

<span id="page-13-2"></span>Odstranite akumulator. Glejte [»Odstranjevanje baterije« na strani 12.](#page-11-2)

- 1 Odstranite vijak, s katerim je sklop optičnega pogona pritrjen na ohišje računalnika.
- 2 S konicami prstov povlecite sklop optičnega pogona iz ležišča za optični pogon.

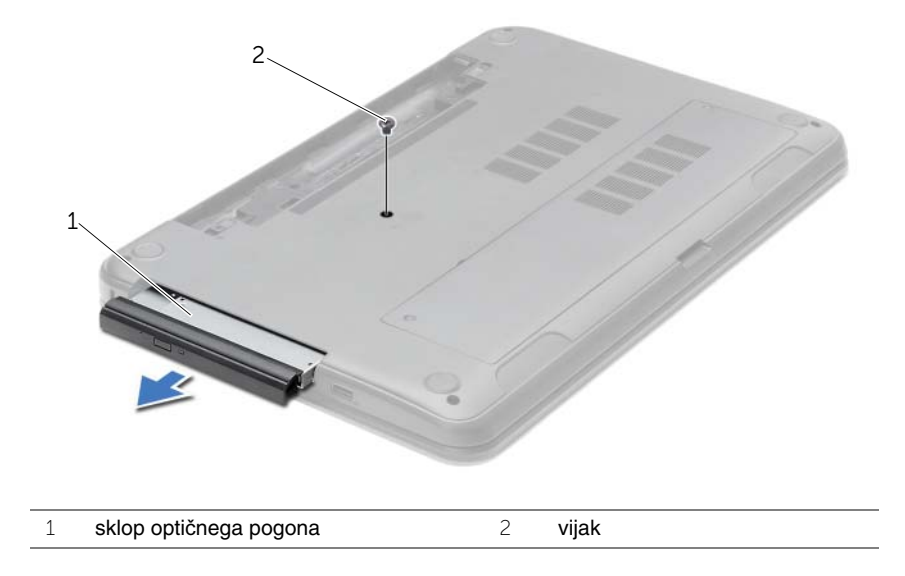

- Odstranite vijak, s katerim je nosilec optičnega pogona pritrjen na sklop optičnega pogona in nosilec odstranite.
- Nežno povlecite okvir optičnega pogona in ga odstranite iz sklopa optičnega pogona.

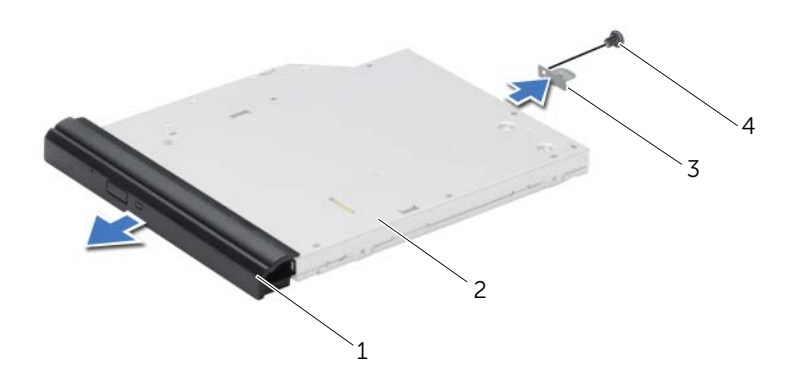

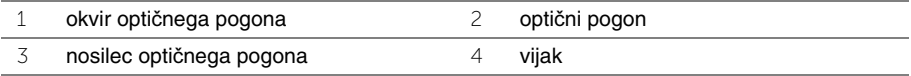

### <span id="page-15-0"></span>**Ponovna namestitev opti**č**nega pogona**

**OPOZORILO: Preden pri**č**nete z delom v notranjosti ra**č**unalnika, preberite varnostne informacije, ki so priložene ra**č**unalniku, in upoštevajte navodila v poglavju »Preden za**č**[nete« na strani 9](#page-8-2). Ko kon**č**ate z delom v notranjosti ra**č**unalnika, upoštevajte navodila v poglavju »Ko kon**č**[ate z delom v notranjosti](#page-10-1)  ra**č**[unalnika« na strani 11](#page-10-1). Za dodatne informacije o varnem delu obiš**č**ite doma**č**o stran za skladnost s predpisi na naslovu dell.com/regulatory\_compliance.**

#### <span id="page-15-1"></span>**Postopek**

- 1 Poravnajte jezičke na okviru optičnega pogona z režami na optičnem pogonu in okvir optičnega pogona namestite, tako da se zaskoči.
- 2 Poravnajte luknjo za vijak na nosilcu optičnega pogona z luknjo za vijak na sklopu optičnega pogona in namestite vijak, s katerim sta pritrjena skupaj.
- 3 Potisnite sklop optičnega pogona v ležišče in zagotovite, da je luknja za vijak na nosilcu optičnega pogona poravnana z luknjo za vijak na ohišju računalnika.
- 4 Privijte vijak, s katerim je sklop optičnega pogona pritrjen na ohišje računalnika.

#### <span id="page-15-2"></span>**Po postopku**

Nadomestite akumulator. Glejte [»Ponovna namestitev baterije« na strani 13.](#page-12-2)

### <span id="page-16-3"></span><span id="page-16-0"></span>**Odstranjevanje tipkovnice**

**OPOZORILO: Preden pri**č**nete z delom v notranjosti ra**č**unalnika, preberite varnostne informacije, ki so priložene ra**č**unalniku, in upoštevajte navodila v poglavju »Preden za**č**[nete« na strani 9](#page-8-2). Ko kon**č**ate z delom v notranjosti ra**č**unalnika, upoštevajte navodila v poglavju »Ko kon**č**[ate z delom v notranjosti](#page-10-1)  ra**č**[unalnika« na strani 11](#page-10-1). Za dodatne informacije o varnem delu obiš**č**ite doma**č**o stran za skladnost s predpisi na naslovu dell.com/regulatory\_compliance.**

#### <span id="page-16-1"></span>**Predpogoji**

<span id="page-16-2"></span>Odstranite akumulator. Glejte [»Odstranjevanje baterije« na strani 12.](#page-11-2)

- 1 Povsem odprite zaslon.
- 2 S plastičnim peresom potisnite tipkovnico iz jezičkov na naslonu za dlani.

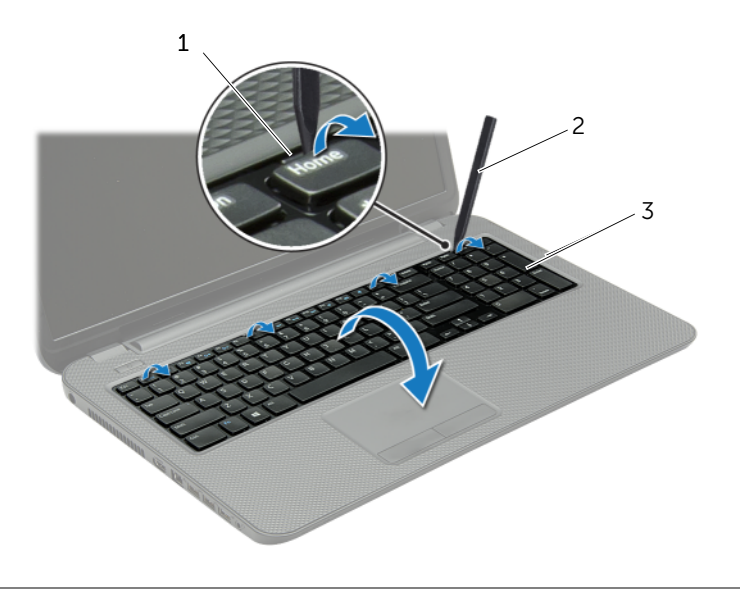

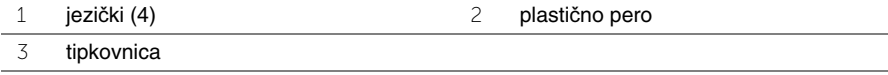

- Obrnite tipkovnico in jo postavite na naslon za dlani.
- Dvignite zatič za priključek in kabel tipkovnice odklopite iz priključka za kabel tipkovnice.
- Tipkovnico dvignite z naslona za dlani.

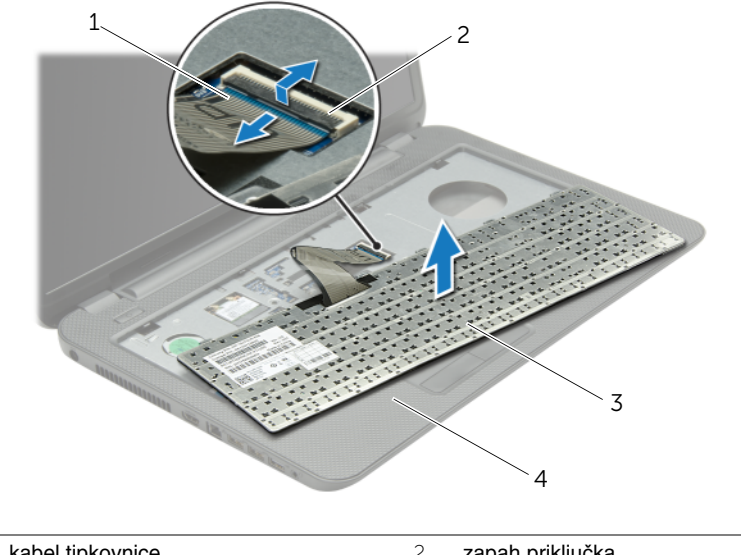

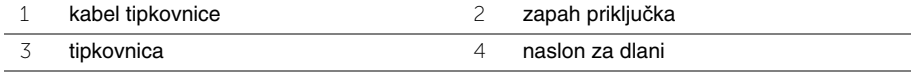

### <span id="page-18-3"></span><span id="page-18-0"></span>**Ponovna namestitev tipkovnice**

**OPOZORILO: Preden pri**č**nete z delom v notranjosti ra**č**unalnika, preberite varnostne informacije, ki so priložene ra**č**unalniku, in upoštevajte navodila v poglavju »Preden za**č**[nete« na strani 9](#page-8-2). Ko kon**č**ate z delom v notranjosti ra**č**unalnika, upoštevajte navodila v poglavju »Ko kon**č**[ate z delom v notranjosti](#page-10-1)  ra**č**[unalnika« na strani 11](#page-10-1). Za dodatne informacije o varnem delu obiš**č**ite doma**č**o stran za skladnost s predpisi na naslovu dell.com/regulatory\_compliance.**

#### <span id="page-18-1"></span>**Postopek**

- 1 Potisnite kabel tipkovnice v priključek za kabel tipkovnice in pritisnite zatič za pritrditev kabla.
- 2 Potisnite jezička na dnu tipkovnice v reži na naslonu za dlani in postavite tipkovnico na naslon za dlani.
- 3 Nežno pritisnite robove tipkovnice, da jo pritrdite pod jezičke na naslonu za dlani.
- 4 Ponovno namestite vijake, s katerimi je tipkovnica pritrjena na ohišje računalnika.

### <span id="page-18-2"></span>**Po postopku**

Nadomestite akumulator. Glejte [»Ponovna namestitev baterije« na strani 13](#page-12-2).

### <span id="page-19-3"></span><span id="page-19-0"></span>**Odstranitev pokrova osnovne ploš**č**e**

**OPOZORILO: Preden pri**č**nete z delom v notranjosti ra**č**unalnika, preberite varnostne informacije, ki so priložene ra**č**unalniku, in upoštevajte navodila v poglavju »Preden za**č**[nete« na strani 9](#page-8-2). Ko kon**č**ate z delom v notranjosti ra**č**unalnika, upoštevajte navodila v poglavju »Ko kon**č**[ate z delom v notranjosti](#page-10-1)  ra**č**[unalnika« na strani 11](#page-10-1). Za dodatne informacije o varnem delu obiš**č**ite doma**č**o stran za skladnost s predpisi na naslovu dell.com/regulatory\_compliance.**

#### <span id="page-19-1"></span>**Predpogoji**

<span id="page-19-2"></span>Odstranite akumulator. Glejte [»Odstranjevanje baterije« na strani 12.](#page-11-2)

- 1 Odvijte zaskočne vijake, s katerimi je pokrov osnovne plošče pritrjen na osnovno ploščo računalnika.
- 2 S konicami prstov dvignite in potisnite pokrov ohišja iz rež na ohišju računalnika.

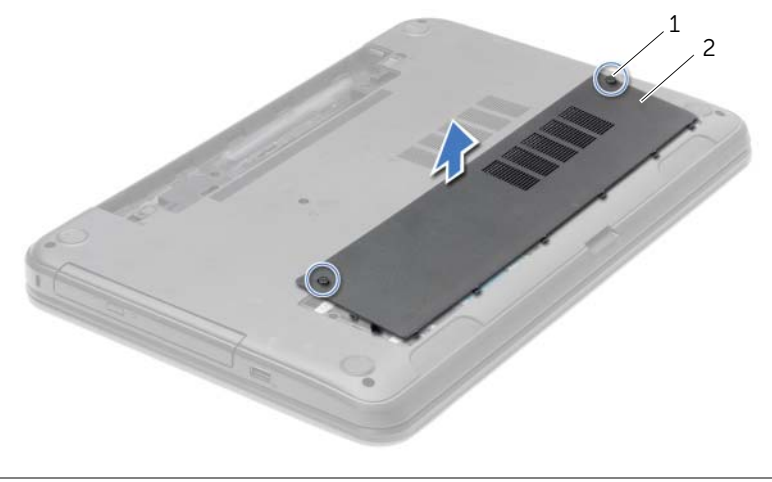

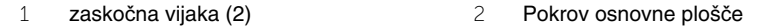

### <span id="page-20-3"></span><span id="page-20-0"></span>**Ponovna namestitev pokrova osnovne ploš**č**e**

**OPOZORILO: Preden pri**č**nete z delom v notranjosti ra**č**unalnika, preberite varnostne informacije, ki so priložene ra**č**unalniku, in upoštevajte navodila v poglavju »Preden za**č**[nete« na strani 9](#page-8-2). Ko kon**č**ate z delom v notranjosti ra**č**unalnika, upoštevajte navodila v poglavju »Ko kon**č**[ate z delom v notranjosti](#page-10-1)  ra**č**[unalnika« na strani 11](#page-10-1). Za dodatne informacije o varnem delu obiš**č**ite doma**č**o stran za skladnost s predpisi na naslovu dell.com/regulatory\_compliance.**

#### <span id="page-20-1"></span>**Postopek**

- 1 Jezičke na pokrovu osnovne plošče poravnajte z režami na osnovni plošči računalnika in ga nežno potisnite na ustrezno mesto.
- 2 Zategnite zaskočne vijake, s katerimi je pokrov osnovne plošče pritrjen na osnovno ploščo računalnika.

#### <span id="page-20-2"></span>**Po postopku**

Nadomestite akumulator. Glejte [»Ponovna namestitev baterije« na strani 13.](#page-12-2)

### <span id="page-21-0"></span>**Odstranjevanje pomnilniškega modula**

**OPOZORILO: Preden pri**č**nete z delom v notranjosti ra**č**unalnika, preberite varnostne informacije, ki so priložene ra**č**unalniku, in upoštevajte navodila v poglavju »Preden za**č**[nete« na strani 9](#page-8-2). Ko kon**č**ate z delom v notranjosti ra**č**unalnika, upoštevajte navodila v poglavju »Ko kon**č**[ate z delom v notranjosti](#page-10-1)  ra**č**[unalnika« na strani 11](#page-10-1). Za dodatne informacije o varnem delu obiš**č**ite doma**č**o stran za skladnost s predpisi na naslovu dell.com/regulatory\_compliance.**

#### <span id="page-21-1"></span>**Predpogoji**

- 1 Odstranite akumulator. Glejte [»Odstranjevanje baterije« na strani 12.](#page-11-2)
- <span id="page-21-2"></span>2 Odstranite pokrov ohišja. Glejte [»Odstranitev pokrova osnovne ploš](#page-19-3)če« na strani 20.

- 1 S konicami prstom pazljivo razširite pritrdilni sponki na vsaki strani priključka za pomnilniški modul, dokler pomnilniški modul ne izskoči.
- 2 Pomnilniški modul odklopite s priključka za pomnilniški modul.

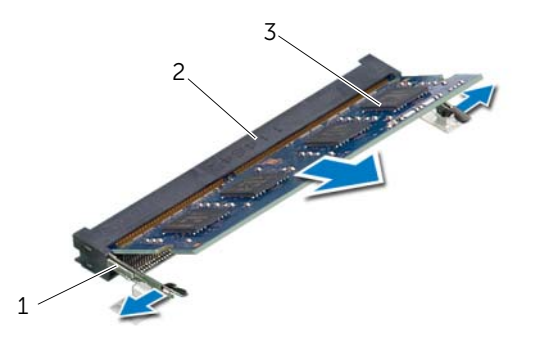

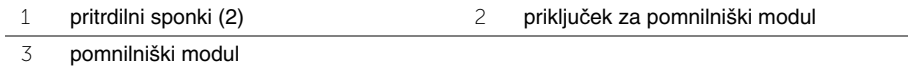

### <span id="page-22-0"></span>**Ponovna namestitev pomnilniških modulov**

**OPOZORILO: Preden pri**č**nete z delom v notranjosti ra**č**unalnika, preberite varnostne informacije, ki so priložene ra**č**unalniku, in upoštevajte navodila v poglavju »Preden za**č**[nete« na strani 9](#page-8-2). Ko kon**č**ate z delom v notranjosti ra**č**unalnika, upoštevajte navodila v poglavju »Ko kon**č**[ate z delom v notranjosti](#page-10-1)  ra**č**[unalnika« na strani 11](#page-10-1). Za dodatne informacije o varnem delu obiš**č**ite doma**č**o stran za skladnost s predpisi na naslovu dell.com/regulatory\_compliance.**

#### <span id="page-22-1"></span>**Postopek**

- 1 Poravnajte zarezo na pomnilniškem modulu z jezičkom na priključku za pomnilniški modul.
- 2 Pomnilniški modul trdno potisnite v priključek pod kotom 45 stopinj in ga pritisnite navzdol, dokler se ne zaskoči.

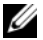

**COPOMBA:** Če ne slišite klika, kartico Mini Card odstranite in jo ponovno namestite.

#### <span id="page-22-2"></span>**Po postopku**

- 1 Zamenjava pokrov osnovne plošče Glejte [»Ponovna namestitev pokrova osnovne](#page-20-3)  plošč[e« na strani 21](#page-20-3).
- 2 Nadomestite akumulator. Glejte [»Ponovna namestitev baterije« na strani 13.](#page-12-2)

### <span id="page-23-0"></span>**Odstranitev trdega diska**

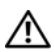

**OPOZORILO: Preden pri**č**nete z delom v notranjosti ra**č**unalnika, preberite varnostne informacije, ki so priložene ra**č**unalniku, in upoštevajte navodila v poglavju »Preden za**č**[nete« na strani 9](#page-8-2). Ko kon**č**ate z delom v notranjosti ra**č**unalnika, upoštevajte navodila v poglavju »Ko kon**č**[ate z delom v notranjosti](#page-10-1)  ra**č**[unalnika« na strani 11](#page-10-1). Za dodatne informacije o varnem delu obiš**č**ite doma**č**o stran za skladnost s predpisi na naslovu dell.com/regulatory\_compliance.**

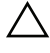

**POZOR: Trdega diska ne odstranjujte, ko je ra**č**unalnik vklju**č**en ali v stanju spanja, saj lahko v nasprotnem primeru izgubite podatke.**

**POZOR: Trdi diski so izredno ob**č**utljivi. Kadar delate z njimi, bodite zelo previdni.**

#### <span id="page-23-1"></span>**Predpogoji**

- 1 Odstranite akumulator. Glejte [»Odstranjevanje baterije« na strani 12.](#page-11-2)
- 2 Odstranite pokrov ohišja. Glejte [»Odstranitev pokrova osnovne ploš](#page-19-3)če« na strani 20.

- <span id="page-24-0"></span>Odstranite vijake, s katerimi je sklop trdega diska pritrjen na osnovno ploščo računalnika.
- S pomočjo pritrdilne zanke, potisnite sklop trdega diska proti strani računalnika, da ga odklopite od priključka na matični plošči.
- S pomočjo jezička dvignite sklop trdega diska iz ohišja računalnika.

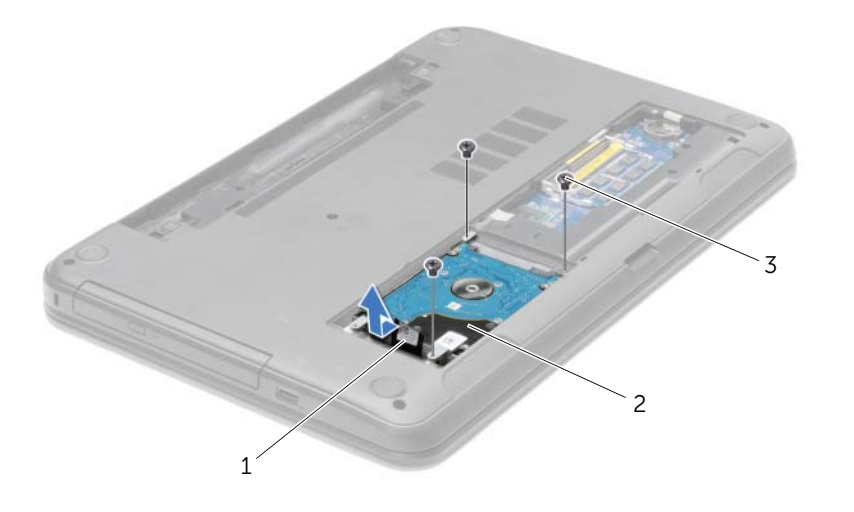

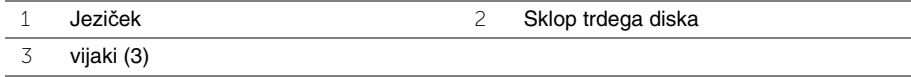

- Odstranite vijake, s katerimi je nosilec trdega diska pritrjen na trdi disk.
- S pomočjo jezička dvignite nosilec trdega diska s trdega diska.

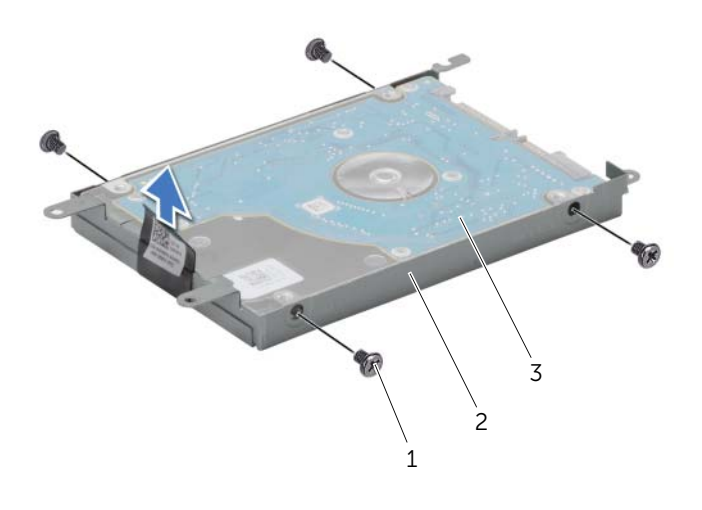

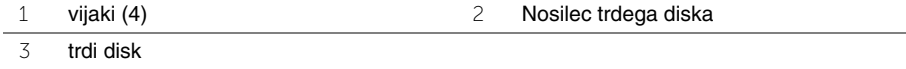

### <span id="page-26-0"></span>**Ponovna namestitev trdega diska**

**OPOZORILO: Preden pri**č**nete z delom v notranjosti ra**č**unalnika, preberite varnostne informacije, ki so priložene ra**č**unalniku, in upoštevajte navodila v poglavju »Preden za**č**[nete« na strani 9](#page-8-2). Ko kon**č**ate z delom v notranjosti ra**č**unalnika, upoštevajte navodila v poglavju »Ko kon**č**[ate z delom v notranjosti](#page-10-1)  ra**č**[unalnika« na strani 11](#page-10-1). Za dodatne informacije o varnem delu obiš**č**ite doma**č**o stran za skladnost s predpisi na naslovu dell.com/regulatory\_compliance.**

**POZOR: Trdi diski so izredno ob**č**utljivi. Kadar delate z njimi, bodite zelo previdni.**

#### <span id="page-26-1"></span>**Postopek**

- 1 Poravnajte luknje za vijake na nosilcu trdega diska z luknjami za vijake na trdem disku.
- 2 Ponovno namestite vijake, s katerimi je nosilec trdega diska pritrjen na trdi disk.
- 3 Sklop trdega diska postavite v ležišče.
- 4 Sklop trdega diska potisnite proti priključku, da ga priključite na matično ploščo.
- 5 Ponovno namestite vijake, s katerimi je sklop trdega diska pritrjen na osnovno ploščo računalnika.

#### <span id="page-26-2"></span>**Po postopku**

- 1 Zamenjava pokrov osnovne plošče Glejte [»Ponovna namestitev pokrova osnovne](#page-20-3)  plošč[e« na strani 21](#page-20-3).
- 2 Nadomestite akumulator. Glejte [»Ponovna namestitev baterije« na strani 13.](#page-12-2)

### <span id="page-27-0"></span>**Odstranjevanje gumbne baterije**

**OPOZORILO: Preden pri**č**nete z delom v notranjosti ra**č**unalnika, preberite varnostne informacije, ki so priložene ra**č**unalniku, in upoštevajte navodila v poglavju »Preden za**č**[nete« na strani 9](#page-8-2). Ko kon**č**ate z delom v notranjosti ra**č**unalnika, upoštevajte navodila v poglavju »Ko kon**č**[ate z delom v notranjosti](#page-10-1)  ra**č**[unalnika« na strani 11](#page-10-1). Za dodatne informacije o varnem delu obiš**č**ite doma**č**o stran za skladnost s predpisi na naslovu dell.com/regulatory\_compliance.**

**POZOR: Ko odstranite gumbno baterijo, se vse nastavitve BIOS-a ponastavijo na privzete. Priporo**č**amo, da si zabeležite nastavitve BIOS, preden odstranite gumbno baterijo.**

#### <span id="page-27-1"></span>**Predpogoji**

- 1 Odstranite akumulator. Glejte [»Odstranjevanje baterije« na strani 12.](#page-11-2)
- 2 Odstranite pokrov ohišja. Glejte [»Odstranitev pokrova osnovne ploš](#page-19-3)če« na strani 20.

#### <span id="page-27-2"></span>**Postopek**

S plastičnim peresom gumbno baterijo nežno potisnite iz reže na matični plošči.

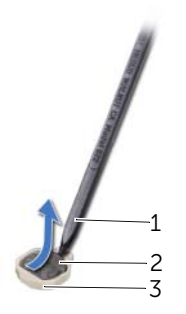

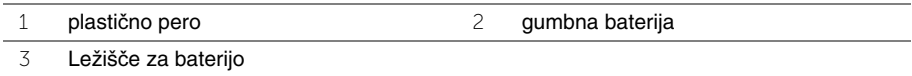

### <span id="page-28-0"></span>**Ponovna namestitev gumbne baterije**

**OPOZORILO: Preden pri**č**nete z delom v notranjosti ra**č**unalnika, preberite varnostne informacije, ki so priložene ra**č**unalniku, in upoštevajte navodila v poglavju »Preden za**č**[nete« na strani 9](#page-8-2). Ko kon**č**ate z delom v notranjosti ra**č**unalnika, upoštevajte navodila v poglavju »Ko kon**č**[ate z delom v notranjosti](#page-10-1)  ra**č**[unalnika« na strani 11](#page-10-1). Za dodatne informacije o varnem delu obiš**č**ite doma**č**o stran za skladnost s predpisi na naslovu dell.com/regulatory\_compliance.**

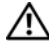

**OPOZORILO:** Č**e baterija ni pravilno nameš**č**ena, lahko eksplodira. Baterijo zamenjajte samo z istim ali enakovrednim tipom. Izrabljene baterije odvrzite v skladu z navodili proizvajalca.**

#### <span id="page-28-1"></span>**Postopek**

S pozitivno stranjo navzgor potisnite gumbno baterijo v ležišče na sistemski plošči.

#### <span id="page-28-2"></span>**Po postopku**

- 1 Zamenjava pokrov osnovne plošče Glejte [»Ponovna namestitev pokrova osnovne](#page-20-3)  plošč[e« na strani 21](#page-20-3).
- 2 Nadomestite akumulator. Glejte [»Ponovna namestitev baterije« na strani 13.](#page-12-2)

### <span id="page-29-3"></span><span id="page-29-0"></span>**Odstranjevanje naslona za dlani**

**OPOZORILO: Preden pri**č**nete z delom v notranjosti ra**č**unalnika, preberite varnostne informacije, ki so priložene ra**č**unalniku, in upoštevajte navodila v poglavju »Preden za**č**[nete« na strani 9](#page-8-2). Ko kon**č**ate z delom v notranjosti ra**č**unalnika, upoštevajte navodila v poglavju »Ko kon**č**[ate z delom v notranjosti](#page-10-1)  ra**č**[unalnika« na strani 11](#page-10-1). Za dodatne informacije o varnem delu obiš**č**ite doma**č**o stran za skladnost s predpisi na naslovu dell.com/regulatory\_compliance.**

#### <span id="page-29-1"></span>**Predpogoji**

- 1 Odstranite akumulator. Glejte [»Odstranjevanje baterije« na strani 12.](#page-11-2)
- 2 Odstranite pokrov ohišja. Glejte [»Odstranitev pokrova osnovne ploš](#page-19-3)če« na strani 20.
- 3 Odstranite tipkovnico. Glejte [»Odstranjevanje tipkovnice« na strani 17](#page-16-3).

#### <span id="page-29-2"></span>**Postopek**

1 Odstranite vijake, s katerimi je naslon za dlani pritrjen na ohišje računalnika.

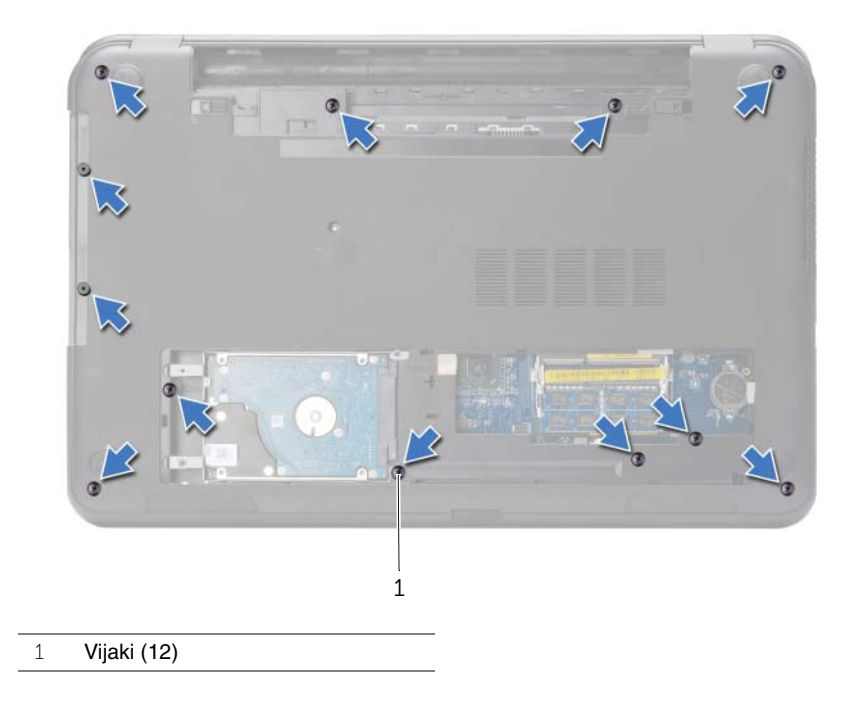

- Obrnite računalnik in odprite zaslon, kolikor je mogoče.
- Dvignite priključna zapaha in povlecite jezička, da izključite kabel gumba za vklop in kabel sledilne ploščice z matične plošče.

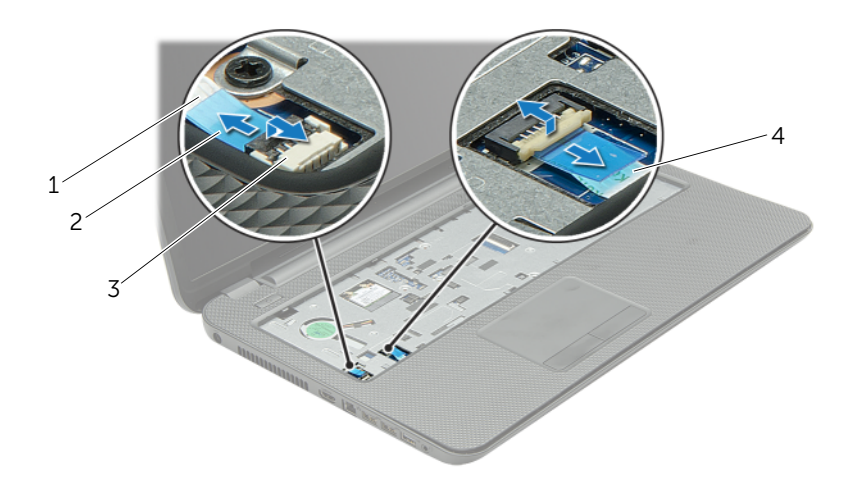

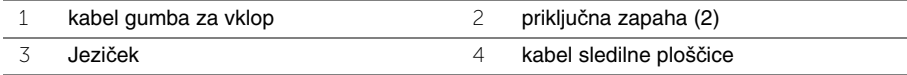

- Odstranite vijake, s katerimi je naslon za dlani pritrjen na ohišje računalnika.
- S plastičnim peresom previdno dvignite in sprostite jezičke na naslonu za dlani iz rež na ohišju računalnika.

**POZOR: Naslon za dlani previdno lo**č**ite od sklopa zaslona, da ga ne poškodujete.** Dvignite naslon za dlani z ohišja računalnika.

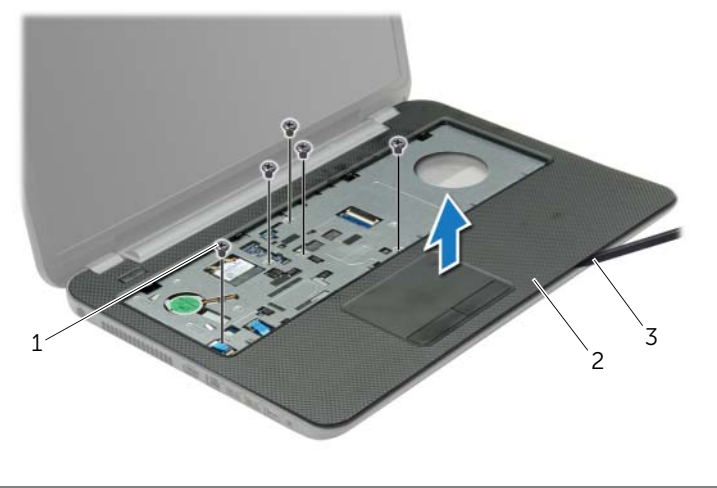

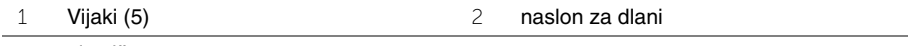

plastično pero

### <span id="page-32-3"></span><span id="page-32-0"></span>**Ponovna namestitev naslona za dlani**

**OPOZORILO: Preden pri**č**nete z delom v notranjosti ra**č**unalnika, preberite varnostne informacije, ki so priložene ra**č**unalniku, in upoštevajte navodila v poglavju »Preden za**č**[nete« na strani 9](#page-8-2). Ko kon**č**ate z delom v notranjosti ra**č**unalnika, upoštevajte navodila v poglavju »Ko kon**č**[ate z delom v notranjosti](#page-10-1)  ra**č**[unalnika« na strani 11](#page-10-1). Za dodatne informacije o varnem delu obiš**č**ite doma**č**o stran za skladnost s predpisi na naslovu dell.com/regulatory\_compliance.**

#### <span id="page-32-1"></span>**Postopek**

- 1 Naslon za dlani poravnajte z ohišjem računalnika.
- 2 Pritisnite na robove naslona za dlani, da se zaskoči.
- 3 Ponovno namestite vijake, s katerimi je naslon za dlani pritrjen na ohišje računalnika.
- 4 Kabel sledilne ploščice in kabel gumba za vklop potisnite v priključka na sistemski plošči in pritisnite na priključna zapaha, da kabla zavarujete.
- 5 Zaprite zaslon in obrnite računalnik.
- 6 Ponovno namestite vijake, s katerimi je naslon za dlani pritrjen na ohišje računalnika.

#### <span id="page-32-2"></span>**Po postopku**

- 1 Ponovno namestite tipkovnico. Glejte [»Ponovna namestitev tipkovnice« na strani 19.](#page-18-3)
- 2 Zamenjava pokrov osnovne plošče Glejte [»Ponovna namestitev pokrova osnovne](#page-20-3)  plošč[e« na strani 21](#page-20-3).
- 3 Nadomestite akumulator. Glejte [»Ponovna namestitev baterije« na strani 13.](#page-12-2)

### <span id="page-33-0"></span>**Odstranjevanje brezži**č**ne kartice Mini-Card**

**OPOZORILO: Preden pri**č**nete z delom v notranjosti ra**č**unalnika, preberite varnostne informacije, ki so priložene ra**č**unalniku, in upoštevajte navodila v poglavju »Preden za**č**[nete« na strani 9](#page-8-2). Ko kon**č**ate z delom v notranjosti ra**č**unalnika, upoštevajte navodila v poglavju »Ko kon**č**[ate z delom v notranjosti](#page-10-1)  ra**č**[unalnika« na strani 11](#page-10-1). Za dodatne informacije o varnem delu obiš**č**ite doma**č**o stran za skladnost s predpisi na naslovu dell.com/regulatory\_compliance.**

#### <span id="page-33-1"></span>**Predpogoji**

- 1 Odstranite akumulator. Glejte [»Odstranjevanje baterije« na strani 12.](#page-11-2)
- 2 Odstranite pokrov ohišja. Glejte [»Odstranitev pokrova osnovne ploš](#page-19-3)če« na strani 20.
- 3 Odstranite tipkovnico. Glejte [»Odstranjevanje tipkovnice« na strani 17](#page-16-3).
- <span id="page-33-2"></span>4 Odstranite naslon za dlani. Glejte [»Odstranjevanje naslona za dlani« na strani 30](#page-29-3).

- 1 Odklopite antenski kabel iz brezžične kartice Mini-Card.
- 2 Odstranite vijak, s katerim je brezžična kartica Mini-Card pritrjena na priključek matične plošče.

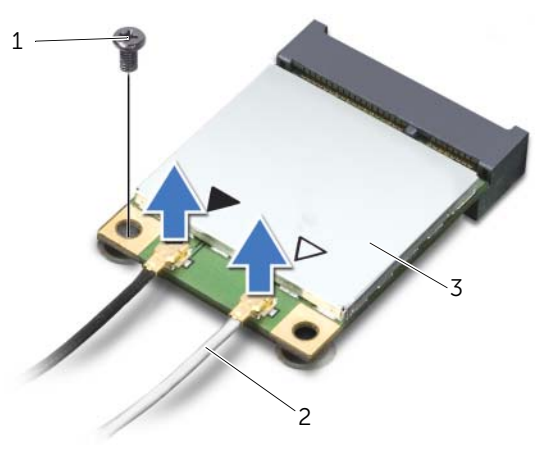

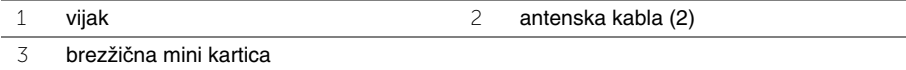

Potisnite in odstranite brezžično kartico Mini-Card iz priključka matične plošče.

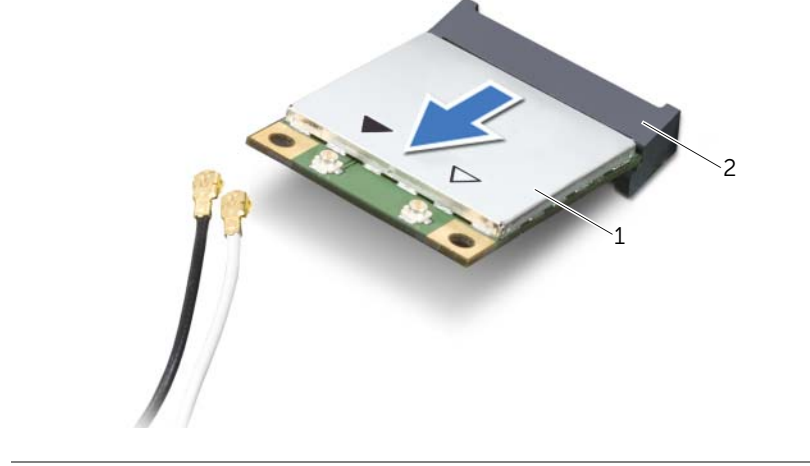

- brezžična mini kartica 2 priključek Mini-Card
	-

### <span id="page-35-0"></span>**Ponovna namestitev brezži**č**ne kartice Mini-Card**

**OPOZORILO: Preden pri**č**nete z delom v notranjosti ra**č**unalnika, preberite varnostne informacije, ki so priložene ra**č**unalniku, in upoštevajte navodila v poglavju »Preden za**č**[nete« na strani 9](#page-8-2). Ko kon**č**ate z delom v notranjosti ra**č**unalnika, upoštevajte navodila v poglavju »Ko kon**č**[ate z delom v notranjosti](#page-10-1)  ra**č**[unalnika« na strani 11](#page-10-1). Za dodatne informacije o varnem delu obiš**č**ite doma**č**o stran za skladnost s predpisi na naslovu dell.com/regulatory\_compliance.**

#### <span id="page-35-1"></span>**Postopek**

**POZOR: Prepri**č**ajte se, da pod brezži**č**no mini kartico ni kablov in tako prepre**č**ite poškodbe brezži**č**ne mini kartice.**

- 1 Zarezo na brezžični kartici Mini-Card poravnajte z jezičkom na priključku kartice.
- 2 Kartico Mini-Card v priključek matične plošče vstavite pod kotom 45 stopinj.
- 3 Drug del brezžične kartice Mini-Card pritisnite navzdol in ponovno namestite vijak, s katerim je kartica Mini-Card pritrjena na priključek matične plošče.
- 4 Priključite antenska kabla na brezžično mini kartico.

Spodnja tabela prikazuje barvne sheme antenskih kablov za brezžično mini kartico, ki jo podpira vaš računalnik.

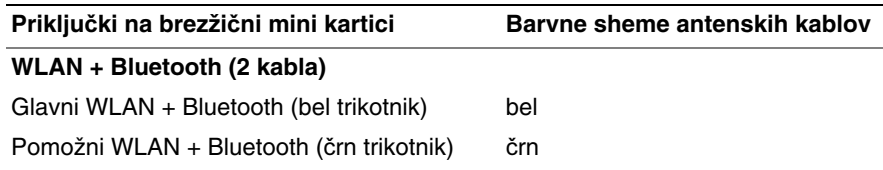

#### <span id="page-35-2"></span>**Po postopku**

- 1 Ponovno namestite naslon za dlani. Glejte [»Ponovna namestitev naslona za dlani«](#page-32-3)  [na strani 33.](#page-32-3)
- 2 Ponovno namestite tipkovnico. Glejte [»Ponovna namestitev tipkovnice« na strani 19.](#page-18-3)
- 3 Zamenjava pokrov osnovne plošče Glejte [»Ponovna namestitev pokrova osnovne](#page-20-3)  plošč[e« na strani 21](#page-20-3).
- 4 Nadomestite akumulator. Glejte [»Ponovna namestitev baterije« na strani 13.](#page-12-2)
# **Odstranjevanje ploš**č**e V/I**

**OPOZORILO: Preden pri**č**nete z delom v notranjosti ra**č**unalnika, preberite varnostne informacije, ki so priložene ra**č**unalniku, in upoštevajte navodila v poglavju »Preden za**č**[nete« na strani 9](#page-8-0). Ko kon**č**ate z delom v notranjosti ra**č**unalnika, upoštevajte navodila v poglavju »Ko kon**č**[ate z delom v notranjosti](#page-10-0)  ra**č**[unalnika« na strani 11](#page-10-0). Za dodatne informacije o varnem delu obiš**č**ite doma**č**o stran za skladnost s predpisi na naslovu dell.com/regulatory\_compliance.**

## **Predpogoji**

- 1 Odstranite akumulator. Glejte [»Odstranjevanje baterije« na strani 12.](#page-11-0)
- 2 Odstranite pokrov ohišja. Glejte [»Odstranitev pokrova osnovne ploš](#page-19-0)če« na strani 20.
- 3 Odstranite tipkovnico. Glejte [»Odstranjevanje tipkovnice« na strani 17](#page-16-0).
- 4 Odstranite naslon za dlani. Glejte [»Odstranjevanje naslona za dlani« na strani 30](#page-29-0).

- 1 Odstranite vijak, s katerim je plošča V/I pritrjena na osnovno ploščo računalnika.
- 2 Dvignite zapah priključka in s pomočjo jezička odklopite kabel plošče V/I s priključka na matični plošči.
- 3 Odlepite kabel plošče V/I z ohišja računalnika.
- 4 Dvignite ploščo V/I skupaj s kablom z ohišja računalnika.

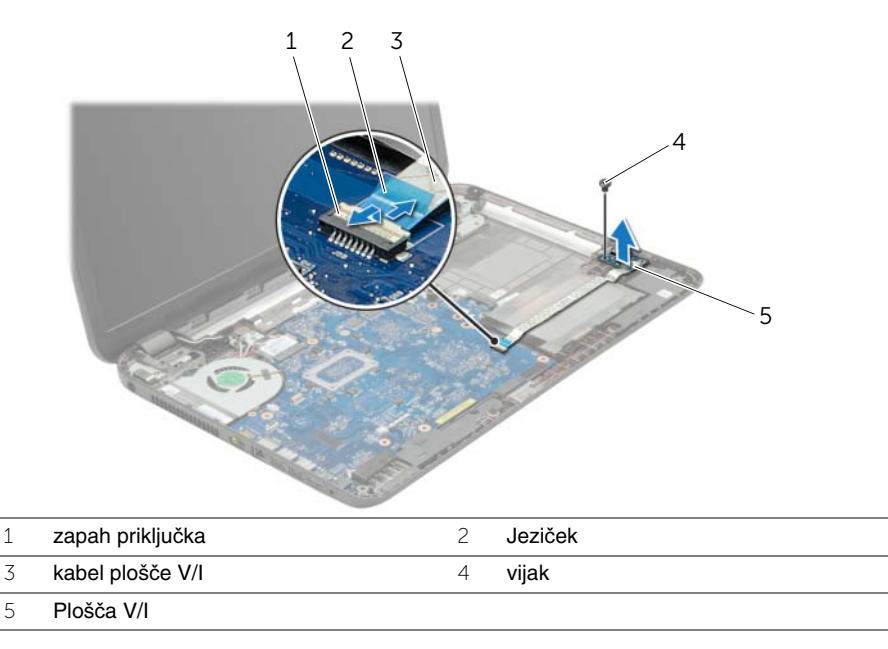

# **Vnovi**č**no nameš**č**anje ploš**č**e V/I**

**OPOZORILO: Preden pri**č**nete z delom v notranjosti ra**č**unalnika, preberite varnostne informacije, ki so priložene ra**č**unalniku, in upoštevajte navodila v poglavju »Preden za**č**[nete« na strani 9](#page-8-0). Ko kon**č**ate z delom v notranjosti ra**č**unalnika, upoštevajte navodila v poglavju »Ko kon**č**[ate z delom v notranjosti](#page-10-0)  ra**č**[unalnika« na strani 11](#page-10-0). Za dodatne informacije o varnem delu obiš**č**ite doma**č**o stran za skladnost s predpisi na naslovu dell.com/regulatory\_compliance.**

#### **Postopek**

- 1 Z vodili za poravnavo na ohišju računalnika pravilno postavite ploščo V/I.
- 2 Ponovno namestite vijak, s katerim je plošča V/I pritrjena na osnovno ploščo računalnika.
- 3 Prilepite kabel plošče V/I na ohišje računalnika.
- 4 Kabel plošče V/I potisnite v priključek za kabel plošče V/I ter pritisnite na zatič, da zavarujete kabel.

- 1 Ponovno namestite naslon za dlani. Glejte [»Ponovna namestitev naslona za dlani«](#page-32-0)  [na strani 33.](#page-32-0)
- 2 Ponovno namestite tipkovnico. Glejte [»Ponovna namestitev tipkovnice« na strani 19.](#page-18-0)
- 3 Zamenjava pokrov osnovne plošče Glejte [»Ponovna namestitev pokrova osnovne](#page-20-0)  plošč[e« na strani 21](#page-20-0).
- 4 Nadomestite akumulator. Glejte [»Ponovna namestitev baterije« na strani 13.](#page-12-0)

# <span id="page-38-0"></span>**Odstranjevanje sistemske ploš**č**e**

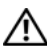

**OPOZORILO: Preden pri**č**nete z delom v notranjosti ra**č**unalnika, preberite varnostne informacije, ki so priložene ra**č**unalniku, in upoštevajte navodila v poglavju »Preden za**č**[nete« na strani 9](#page-8-0). Ko kon**č**ate z delom v notranjosti ra**č**unalnika, upoštevajte navodila v poglavju »Ko kon**č**[ate z delom v notranjosti](#page-10-0)  ra**č**[unalnika« na strani 11](#page-10-0). Za dodatne informacije o varnem delu obiš**č**ite doma**č**o stran za skladnost s predpisi na naslovu dell.com/regulatory\_compliance.**

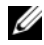

*OPOMBA: Servisna številka vašega računalnika je shranjena v sistemski plošči.* Servisno številko morate vnesti v nastavitev sistema, potem ko ponovno namestite sistemsko ploščo.

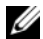

*OPOMBA:* Preden odklopite kable iz sistemske plošče, si zapomnite lokacijo priključkov, da jih boste lahko pozneje, ko boste ponovno namestili sistemsko ploščo, lahko spet pravilno priključili.

- 1 Odstranite akumulator. Glejte [»Odstranjevanje baterije« na strani 12.](#page-11-0)
- 2 Upoštevajte navodila od [korak 1](#page-13-0) do [korak 2](#page-13-1) v poglavju [»Odstranitev opti](#page-13-2)čnega [pogona« na strani 14](#page-13-2).
- 3 Odstranite pokrov ohišja. Glejte [»Odstranitev pokrova osnovne ploš](#page-19-0)če« na strani 20.
- 4 Odstranite pomnilniške module. Glejte [»Odstranjevanje pomnilniškega modula«](#page-21-0)  [na strani 22.](#page-21-0)
- 5 Ponovna namestitev gumbaste baterije. Glejte [»Odstranjevanje gumbne baterije«](#page-27-0)  [na strani 28.](#page-27-0)
- 6 Upoštevajte navodila od [korak 1](#page-24-0) do [korak 3](#page-24-1) v poglavju [»Odstranitev trdega diska«](#page-23-0)  [na strani 24.](#page-23-0)
- 7 Odstranite tipkovnico. Glejte [»Odstranjevanje tipkovnice« na strani 17](#page-16-0).
- 8 Odstranite naslon za dlani. Glejte [»Odstranjevanje naslona za dlani« na strani 30](#page-29-0).
- 9 Odstranite brezžično kartico Mini-Card. Glejte [»Odstranjevanje brezži](#page-33-0)čne kartice [Mini-Card« na strani 34](#page-33-0).

- Odklopite kabel vrat za napajalnik in kabel zvočnikov z matične plošče.
- Odlepite folijo z matične plošče.

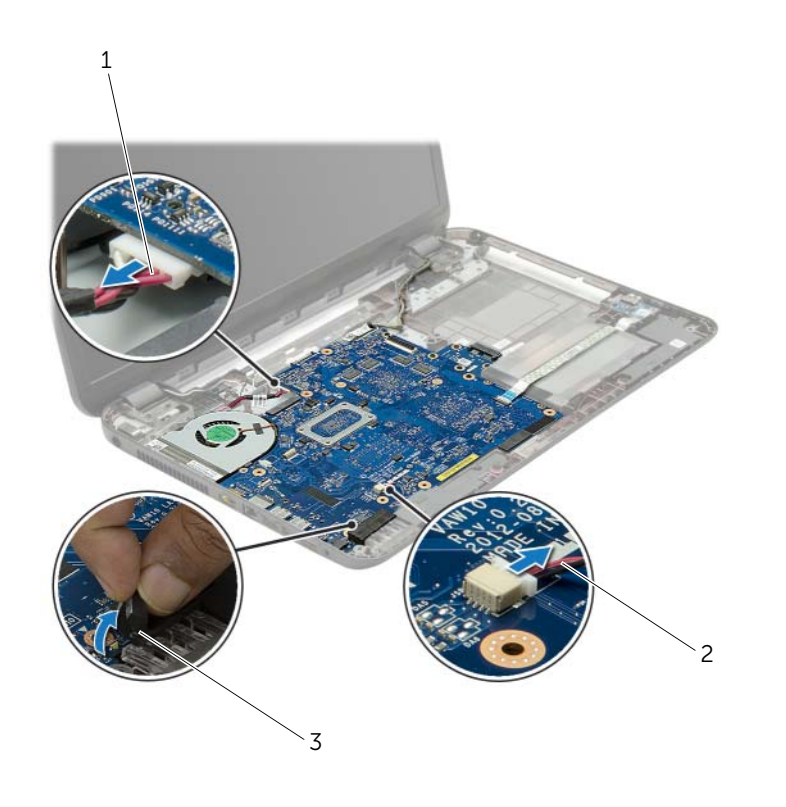

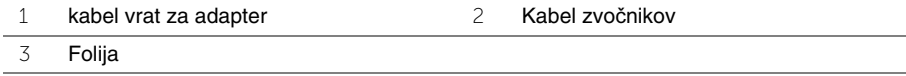

- <span id="page-40-0"></span> Odlepite trak, s katerim je kabel zaslona pritrjen na matično ploščo in odklopite kabel zaslona z matične plošče.
- Dvignite zapah priključka in s pomočjo jezička odklopite kabel plošče V/I s priključka na matični plošči.

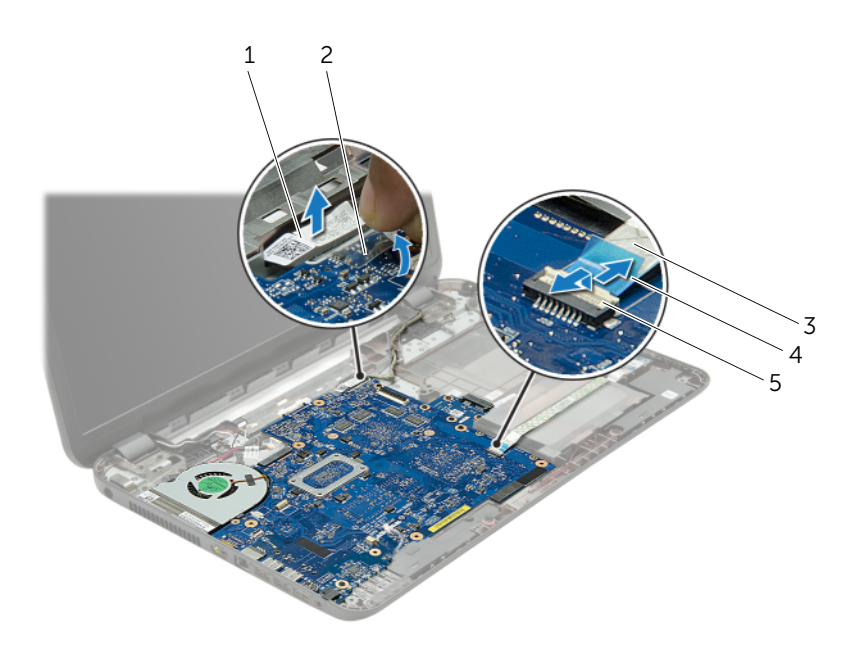

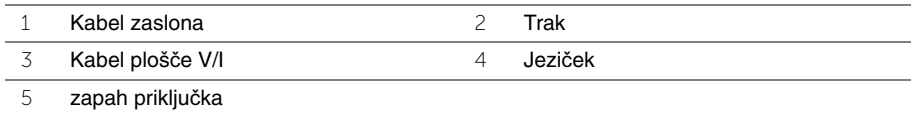

- Odstranite vijake, s katerimi je sistemska plošča pritrjena na osnovno ploščo računalnika.
- Dvignite matično ploščo pod kotom in sprostite vrata matične plošče iz rež na ohišju računalnika.
- <span id="page-41-1"></span>Dvignite sklop matične plošče z računalnika.
- 8 Odstranite ploščo vmesnika trdega diska. Glejte [»Odstranjevanje ploš](#page-50-0)če vmesnika [trdega diska« na strani 51](#page-50-0).

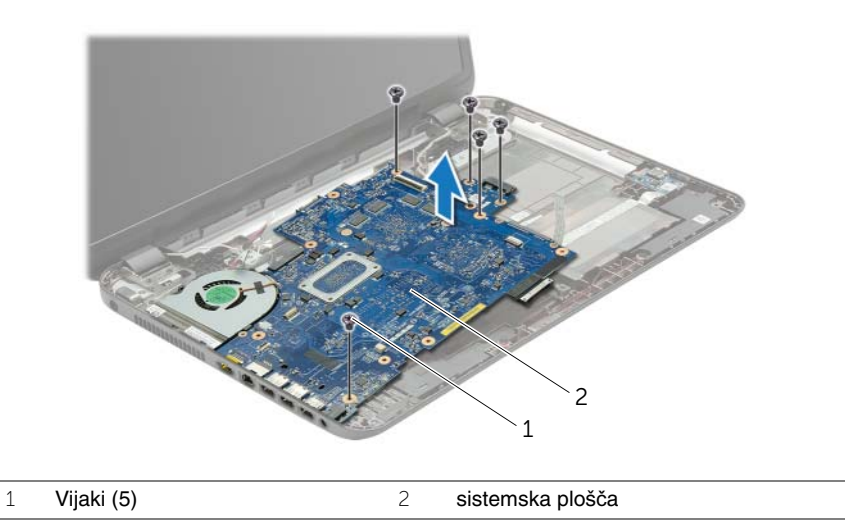

- <span id="page-41-0"></span>Obrnite matično ploščo.
- Odstranite ventilator. Glejte [»Odstranjevanje ventilatorja« na strani 45.](#page-44-0)
- 11 Odstranite sklop za hlajenje. Glejte [»Odstranjevanje sklopa za hlajenje« na strani 48](#page-47-0).

# <span id="page-42-2"></span>**Ponovna namestitev sistemske ploš**č**e**

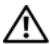

**OPOZORILO: Preden pri**č**nete z delom v notranjosti ra**č**unalnika, preberite varnostne informacije, ki so priložene ra**č**unalniku, in upoštevajte navodila v poglavju »Preden za**č**[nete« na strani 9](#page-8-0). Ko kon**č**ate z delom v notranjosti ra**č**unalnika, upoštevajte navodila v poglavju »Ko kon**č**[ate z delom v notranjosti](#page-10-0)  ra**č**[unalnika« na strani 11](#page-10-0). Za dodatne informacije o varnem delu obiš**č**ite doma**č**o stran za skladnost s predpisi na naslovu dell.com/regulatory\_compliance.**

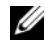

*OPOMBA: Servisna številka vašega računalnika je shranjena v sistemski plošči.* Servisno številko morate vnesti v nastavitev sistema, potem ko ponovno namestite sistemsko ploščo.

- 1 Ponovno namestite sklop za hlajenje. Glejte [»Ponovna namestitev sklopa za hlajenje«](#page-49-0)  [na strani 50.](#page-49-0)
- 2 Ponovno namestite ventilator. Glejte [»Ponovna namestitev ventilatorja« na strani 47](#page-46-0).
- <span id="page-42-0"></span>3 Obrnite matično ploščo.
- 4 Namestite ploščo vmesnika trdega diska. Glejte »Namestitev plošč[e vmesnika trdega](#page-52-0)  [diska« na strani 53](#page-52-0).
- 5 Sprostite vrata matične plošče v reže na ohišju računalnika in poravnajte luknje za vijake na matični plošči z luknjami za vijake na ohišju računalnika.
- 6 Ponovno namestite vijak, s katerim je sistemska plošča pritrjena na ohišje računalnika.
- 7 Na matično ploščo prilepite folijo.
- 8 Priključite kabel zaslona na matično ploščo in trak prilepite nanjo.
- 9 Kabel plošče V/I potisnite v priključek za kabel plošče V/I ter pritisnite na priključni zapah, da zavarujete kabel.
- <span id="page-42-1"></span>10 Priključite kabel vrat za napajalnik in kabel zvočnikov na matično ploščo.

- 1 Ponovno namestite brezžično kartico Mini-Card. Glejte [»Ponovna namestitev brezži](#page-35-0)čne [kartice Mini-Card« na strani 36.](#page-35-0)
- 2 Ponovno namestite naslon za dlani. Glejte [»Ponovna namestitev naslona za dlani«](#page-32-0)  [na strani 33.](#page-32-0)
- 3 Ponovno namestite tipkovnico. Glejte [»Ponovna namestitev tipkovnice« na strani 19.](#page-18-0)
- 4 Upoštevajte navodila od [korak 3](#page-26-0) do [korak 5](#page-26-1) v poglavju [»Ponovna namestitev trdega](#page-26-2)  [diska« na strani 27](#page-26-2).
- 5 Ponovna namestitev gumbaste baterije Glejte [»Ponovna namestitev gumbne baterije«](#page-28-0)  [na strani 29.](#page-28-0)
- 6 Ponovno namestite pomnilniške module. Glejte [»Ponovna namestitev pomnilniških](#page-22-0)  [modulov« na strani 23](#page-22-0).
- 7 Zamenjava pokrov osnovne plošče Glejte [»Ponovna namestitev pokrova osnovne](#page-20-0)  plošč[e« na strani 21](#page-20-0).
- 8 Upoštevajte navodila od [korak 3](#page-15-0) do [korak 4](#page-15-1) v poglavju [»Ponovna namestitev opti](#page-15-2)čnega [pogona« na strani 16.](#page-15-2)
- 9 Nadomestite akumulator. Glejte [»Ponovna namestitev baterije« na strani 13.](#page-12-0)

# <span id="page-44-0"></span>**Odstranjevanje ventilatorja**

**OPOZORILO: Preden pri**č**nete z delom v notranjosti ra**č**unalnika, preberite varnostne informacije, ki so priložene ra**č**unalniku, in upoštevajte navodila v poglavju »Preden za**č**[nete« na strani 9](#page-8-0). Ko kon**č**ate z delom v notranjosti ra**č**unalnika, upoštevajte navodila v poglavju »Ko kon**č**[ate z delom v notranjosti](#page-10-0)  ra**č**[unalnika« na strani 11](#page-10-0). Za dodatne informacije o varnem delu obiš**č**ite doma**č**o stran za skladnost s predpisi na naslovu dell.com/regulatory\_compliance.**

- 1 Odstranite akumulator. Glejte [»Odstranjevanje baterije« na strani 12.](#page-11-0)
- 2 Upoštevajte navodila od [korak 1](#page-13-0) do [korak 2](#page-13-1) v poglavju [»Odstranitev opti](#page-13-2)čnega pogona« [na strani 14.](#page-13-2)
- 3 Upoštevajte navodila od [korak 1](#page-24-0) do [korak 3](#page-24-1) v poglavju [»Odstranitev trdega diska«](#page-23-0)  [na strani 24.](#page-23-0)
- 4 Odstranite pokrov ohišja. Glejte [»Odstranitev pokrova osnovne ploš](#page-19-0)če« na strani 20.
- 5 Odstranite tipkovnico. Glejte [»Odstranjevanje tipkovnice« na strani 17](#page-16-0).
- 6 Odstranite naslon za dlani. Glejte [»Odstranjevanje naslona za dlani« na strani 30](#page-29-0).
- 7 Upoštevajte navodila od [korak 3](#page-40-0) do [korak 9](#page-41-0) v poglavju [»Odstranjevanje sistemske](#page-38-0)  plošč[e« na strani 39](#page-38-0).

- Odklopite ventilator s sistemske plošče.
- Odstranite vijak, s katerim je ventilator pritrjen na matično ploščo.
- Dvignite termalni ventilator skupaj z kablom stran od ohišja računalnika.

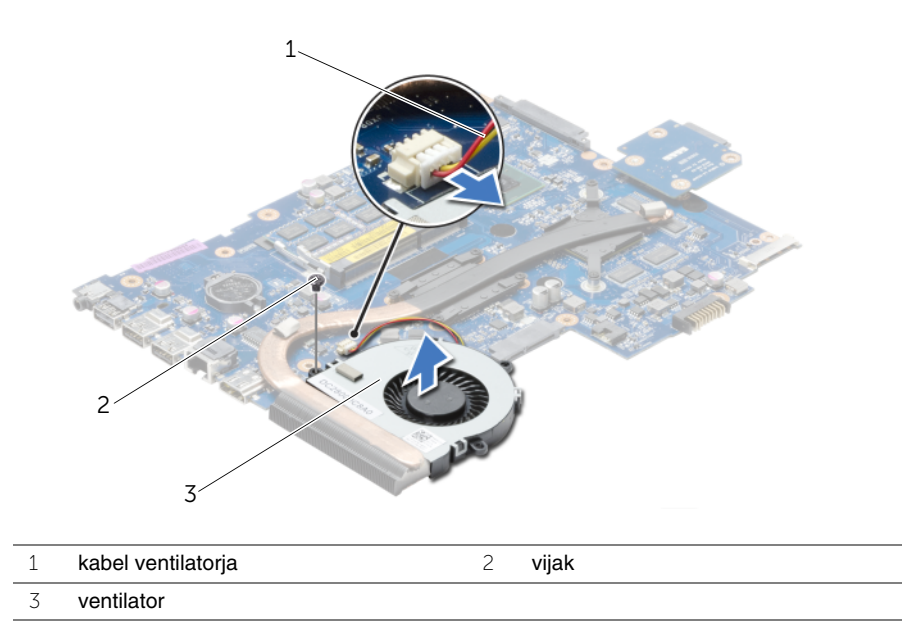

# <span id="page-46-0"></span>**Ponovna namestitev ventilatorja**

**OPOZORILO: Preden pri**č**nete z delom v notranjosti ra**č**unalnika, preberite varnostne informacije, ki so priložene ra**č**unalniku, in upoštevajte navodila v poglavju »Preden za**č**[nete« na strani 9](#page-8-0). Ko kon**č**ate z delom v notranjosti ra**č**unalnika, upoštevajte navodila v poglavju »Ko kon**č**[ate z delom v notranjosti](#page-10-0)  ra**č**[unalnika« na strani 11](#page-10-0). Za dodatne informacije o varnem delu obiš**č**ite doma**č**o stran za skladnost s predpisi na naslovu dell.com/regulatory\_compliance.**

#### **Postopek**

- 1 Postavite ventilator na osnovno ploščo računalnika in privijte vijaka, s katerima je ventilator pritrjen na osnovno ploščo računalnika.
- 2 Priključite kabel ventilatorja na sistemsko ploščo.

- 1 Upoštevajte navodila od [korak 3](#page-42-0) do [korak 10](#page-42-1) v poglavju [»Ponovna namestitev sistemske](#page-42-2)  plošč[e« na strani 43.](#page-42-2)
- 2 Ponovno namestite naslon za dlani. Glejte [»Ponovna namestitev naslona za dlani«](#page-32-0)  [na strani 33.](#page-32-0)
- 3 Ponovno namestite tipkovnico. Glejte [»Ponovna namestitev tipkovnice« na strani 19.](#page-18-0)
- 4 Zamenjava pokrov osnovne plošče Glejte [»Ponovna namestitev pokrova osnovne](#page-20-0)  plošč[e« na strani 21](#page-20-0).
- 5 Upoštevajte navodila od [korak 3](#page-15-0) do [korak 4](#page-15-1) v poglavju [»Ponovna namestitev opti](#page-15-2)čnega [pogona« na strani 16.](#page-15-2)
- 6 Upoštevajte navodila od [korak 3](#page-26-0) do [korak 5](#page-26-1) v poglavju [»Ponovna namestitev trdega](#page-26-2)  [diska« na strani 27](#page-26-2).
- 7 Nadomestite akumulator. Glejte [»Ponovna namestitev baterije« na strani 13.](#page-12-0)

# <span id="page-47-0"></span>**Odstranjevanje sklopa za hlajenje**

**OPOZORILO: Preden pri**č**nete z delom v notranjosti ra**č**unalnika, preberite varnostne informacije, ki so priložene ra**č**unalniku, in upoštevajte navodila v poglavju »Preden za**č**[nete« na strani 9](#page-8-0). Ko kon**č**ate z delom v notranjosti ra**č**unalnika, upoštevajte navodila v poglavju »Ko kon**č**[ate z delom v notranjosti](#page-10-0)  ra**č**[unalnika« na strani 11](#page-10-0). Za dodatne informacije o varnem delu obiš**č**ite doma**č**o stran za skladnost s predpisi na naslovu dell.com/regulatory\_compliance.**

- 1 Odstranite akumulator. Glejte [»Odstranjevanje baterije« na strani 12.](#page-11-0)
- 2 Upoštevajte navodila od [korak 1](#page-13-0) do [korak 2](#page-13-1) v poglavju [»Odstranitev opti](#page-13-2)čnega pogona« [na strani 14.](#page-13-2)
- 3 Upoštevajte navodila od [korak 1](#page-24-0) do [korak 3](#page-24-1) v poglavju [»Odstranitev trdega diska«](#page-23-0)  [na strani 24.](#page-23-0)
- 4 Odstranite pokrov ohišja. Glejte [»Odstranitev pokrova osnovne ploš](#page-19-0)če« na strani 20.
- 5 Odstranite tipkovnico. Glejte [»Odstranjevanje tipkovnice« na strani 17](#page-16-0).
- 6 Odstranite naslon za dlani. Glejte [»Odstranjevanje naslona za dlani« na strani 30](#page-29-0).
- 7 Upoštevajte navodila od [korak 3](#page-40-0) do [korak 9](#page-41-0) v poglavju [»Odstranjevanje sistemske](#page-38-0)  plošč[e« na strani 39](#page-38-0).

- Po vrsti (kot je označeno na hladilniku) odstranite vijake, s katerimi je sklop za hlajenje pritrjen na matično ploščo.
- Dvignite sklop za hlajenje z matične plošče.

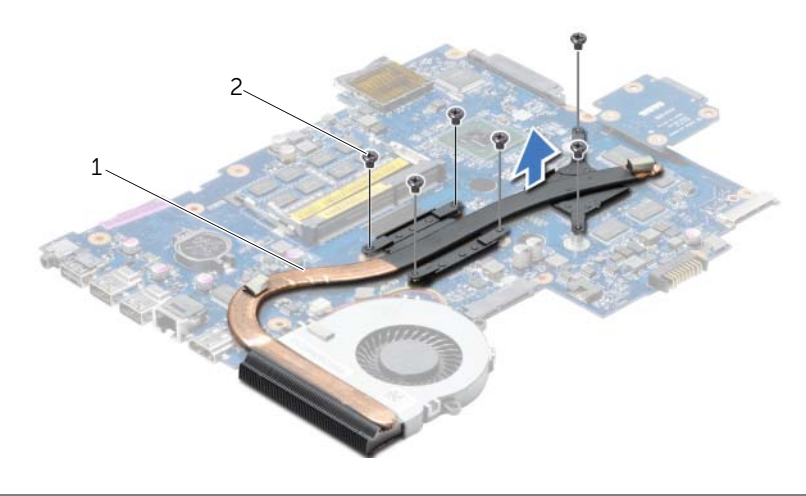

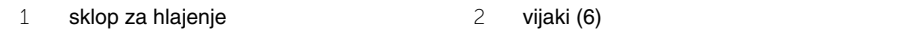

# <span id="page-49-0"></span>**Ponovna namestitev sklopa za hlajenje**

**OPOZORILO: Preden pri**č**nete z delom v notranjosti ra**č**unalnika, preberite varnostne informacije, ki so priložene ra**č**unalniku, in upoštevajte navodila v poglavju »Preden za**č**[nete« na strani 9](#page-8-0). Ko kon**č**ate z delom v notranjosti ra**č**unalnika, upoštevajte navodila v poglavju »Ko kon**č**[ate z delom v notranjosti](#page-10-0)  ra**č**[unalnika« na strani 11](#page-10-0). Za dodatne informacije o varnem delu obiš**č**ite doma**č**o stran za skladnost s predpisi na naslovu dell.com/regulatory\_compliance.**

#### **Postopek**

- 1 Obrišite pasto z dna sklopa za hlajenje in jo ponovno nanesite.
- 2 Luknje za vijake na sklopu za hlajenje poravnajte z luknjami za vijake na matični plošči.
- 3 Po vrsti (kot je označeno na hladilniku) ponovno namestite vijake, s katerimi je sklop za hlajenje pritrjen na matično ploščo.

- 1 Upoštevajte navodila od [korak 3](#page-42-0) do [korak 10](#page-42-1) v poglavju [»Ponovna namestitev sistemske](#page-42-2)  plošč[e« na strani 43.](#page-42-2)
- 2 Ponovno namestite naslon za dlani. Glejte [»Ponovna namestitev naslona za dlani«](#page-32-0)  [na strani 33.](#page-32-0)
- 3 Ponovno namestite tipkovnico. Glejte [»Ponovna namestitev tipkovnice« na strani 19.](#page-18-0)
- 4 Zamenjava pokrov osnovne plošče Glejte [»Ponovna namestitev pokrova osnovne](#page-20-0)  plošč[e« na strani 21](#page-20-0).
- 5 Upoštevajte navodila od [korak 3](#page-15-0) do [korak 4](#page-15-1) v poglavju [»Ponovna namestitev opti](#page-15-2)čnega [pogona« na strani 16.](#page-15-2)
- 6 Upoštevajte navodila od [korak 3](#page-26-0) do [korak 5](#page-26-1) v poglavju [»Ponovna namestitev trdega](#page-26-2)  [diska« na strani 27](#page-26-2).
- 7 Nadomestite akumulator. Glejte [»Ponovna namestitev baterije« na strani 13.](#page-12-0)

# <span id="page-50-0"></span>**Odstranjevanje ploš**č**e vmesnika trdega diska**

**OPOZORILO: Preden pri**č**nete z delom v notranjosti ra**č**unalnika, preberite varnostne informacije, ki so priložene ra**č**unalniku, in upoštevajte navodila v poglavju »Preden za**č**[nete« na strani 9](#page-8-0). Ko kon**č**ate z delom v notranjosti ra**č**unalnika, upoštevajte navodila v poglavju »Ko kon**č**[ate z delom v notranjosti](#page-10-0)  ra**č**[unalnika« na strani 11](#page-10-0). Za dodatne informacije o varnem delu obiš**č**ite doma**č**o stran za skladnost s predpisi na naslovu dell.com/regulatory\_compliance.**

- 1 Odstranite akumulator. Glejte [»Odstranjevanje baterije« na strani 12.](#page-11-0)
- 2 Upoštevajte navodila od [korak 1](#page-13-0) do [korak 2](#page-13-1) v poglavju [»Odstranitev opti](#page-13-2)čnega pogona« [na strani 14.](#page-13-2)
- 3 Upoštevajte navodila od [korak 1](#page-24-0) do [korak 3](#page-24-1) v poglavju [»Odstranitev trdega diska«](#page-23-0)  [na strani 24.](#page-23-0)
- 4 Odstranite pokrov ohišja. Glejte [»Odstranitev pokrova osnovne ploš](#page-19-0)če« na strani 20.
- 5 Odstranite tipkovnico. Glejte [»Odstranjevanje tipkovnice« na strani 17](#page-16-0).
- 6 Odstranite naslon za dlani. Glejte [»Odstranjevanje naslona za dlani« na strani 30](#page-29-0).
- 7 Upoštevajte navodila od [korak 3](#page-40-0) do [korak 9](#page-41-0) v poglavju [»Odstranjevanje sistemske](#page-38-0)  plošč[e« na strani 39](#page-38-0).

- Odstranite štiri vijake, s katerimi je plošča vmesnika trdega diska pritrjena na matično ploščo.
- Ploščo vmesnika trdega diska odklopite s priključka matične plošče.

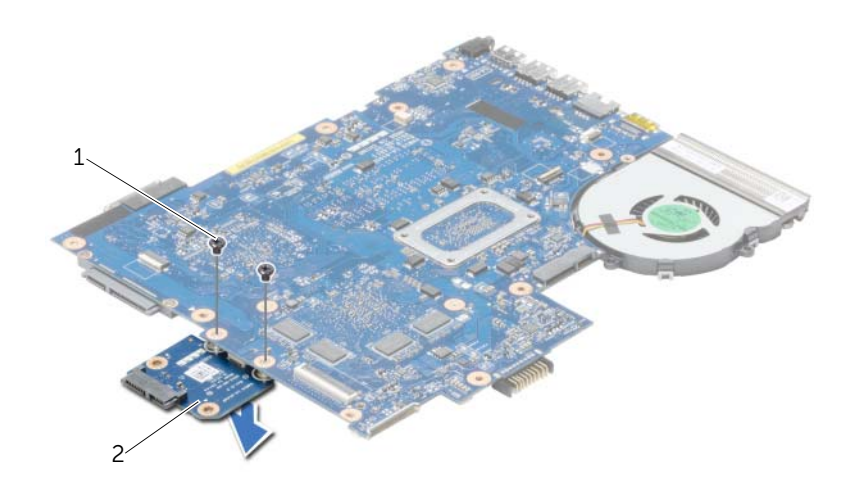

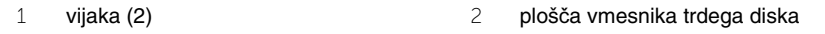

# <span id="page-52-0"></span>**Namestitev ploš**č**e vmesnika trdega diska**

**OPOZORILO: Preden pri**č**nete z delom v notranjosti ra**č**unalnika, preberite varnostne informacije, ki so priložene ra**č**unalniku, in upoštevajte navodila v poglavju »Preden za**č**[nete« na strani 9](#page-8-0). Ko kon**č**ate z delom v notranjosti ra**č**unalnika, upoštevajte navodila v poglavju »Ko kon**č**[ate z delom v notranjosti](#page-10-0)  ra**č**[unalnika« na strani 11](#page-10-0). Za dodatne informacije o varnem delu obiš**č**ite doma**č**o stran za skladnost s predpisi na naslovu dell.com/regulatory\_compliance.**

#### **Postopek**

- 1 Ploščo vmesnika trdega diska priklopite na priključek matične plošče.
- 2 Ponovno privijte vijake, s katerimi je plošča vmesnika trdega diska pritrjena na matično ploščo.

- 1 Upoštevajte navodila od [korak 3](#page-42-0) do [korak 10](#page-42-1) v poglavju [»Ponovna namestitev sistemske](#page-42-2)  plošč[e« na strani 43.](#page-42-2)
- 2 Ponovno namestite naslon za dlani. Glejte [»Ponovna namestitev naslona za dlani«](#page-32-0)  [na strani 33.](#page-32-0)
- 3 Ponovno namestite tipkovnico. Glejte [»Ponovna namestitev tipkovnice« na strani 19.](#page-18-0)
- 4 Zamenjava pokrov osnovne plošče Glejte [»Ponovna namestitev pokrova osnovne](#page-20-0)  plošč[e« na strani 21](#page-20-0).
- 5 Upoštevajte navodila od [korak 3](#page-15-0) do [korak 4](#page-15-1) v poglavju [»Ponovna namestitev opti](#page-15-2)čnega [pogona« na strani 16.](#page-15-2)
- 6 Upoštevajte navodila od [korak 3](#page-26-0) do [korak 5](#page-26-1) v poglavju [»Ponovna namestitev trdega](#page-26-2)  [diska« na strani 27](#page-26-2).
- 7 Nadomestite akumulator. Glejte [»Ponovna namestitev baterije« na strani 13.](#page-12-0)

# **Odstranjevanje zvo**č**nikov**

**OPOZORILO: Preden pri**č**nete z delom v notranjosti ra**č**unalnika, preberite varnostne informacije, ki so priložene ra**č**unalniku, in upoštevajte navodila v poglavju »Preden za**č**[nete« na strani 9](#page-8-0). Ko kon**č**ate z delom v notranjosti ra**č**unalnika, upoštevajte navodila v poglavju »Ko kon**č**[ate z delom v notranjosti](#page-10-0)  ra**č**[unalnika« na strani 11](#page-10-0). Za dodatne informacije o varnem delu obiš**č**ite doma**č**o stran za skladnost s predpisi na naslovu dell.com/regulatory\_compliance.**

- 1 Odstranite akumulator. Glejte [»Odstranjevanje baterije« na strani 12.](#page-11-0)
- 2 Upoštevajte navodila od [korak 1](#page-13-0) do [korak 2](#page-13-1) v poglavju [»Odstranitev opti](#page-13-2)čnega pogona« [na strani 14.](#page-13-2)
- 3 Upoštevajte navodila od [korak 1](#page-24-0) do [korak 3](#page-24-1) v poglavju [»Odstranitev trdega diska«](#page-23-0)  [na strani 24.](#page-23-0)
- 4 Odstranite pokrov ohišja. Glejte [»Odstranitev pokrova osnovne ploš](#page-19-0)če« na strani 20.
- 5 Odstranite tipkovnico. Glejte [»Odstranjevanje tipkovnice« na strani 17](#page-16-0).
- 6 Odstranite naslon za dlani. Glejte [»Odstranjevanje naslona za dlani« na strani 30](#page-29-0).
- 7 Upoštevajte navodila od [korak 3](#page-40-0) do [korak 7](#page-41-1) v poglavju [»Odstranjevanje sistemske](#page-38-0)  plošč[e« na strani 39](#page-38-0).

- Odstranite vijake, ki pritrjujejo zvočnik na osnovo ploščo računalnika.
- Zabeležite si kabelsko napeljavo za zvočnike in kable odstranite iz vodil.
- Zvočnike skupaj s kablom dvignite stran od osnove računalnika.

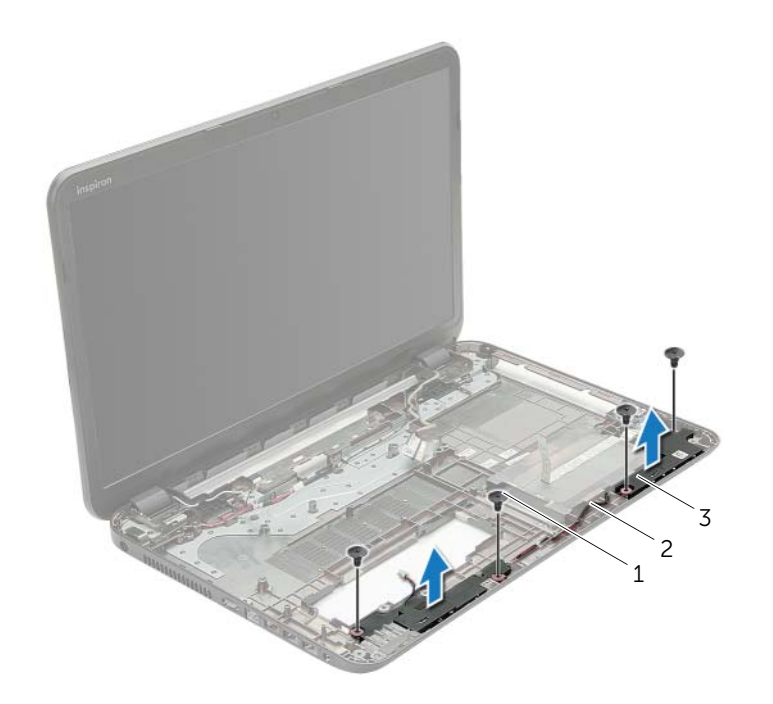

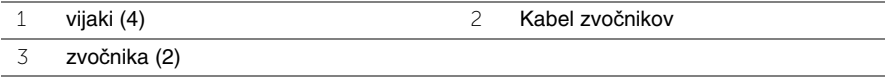

# **Ponovna namestitev zvo**č**nikov**

**OPOZORILO: Preden pri**č**nete z delom v notranjosti ra**č**unalnika, preberite varnostne informacije, ki so priložene ra**č**unalniku, in upoštevajte navodila v poglavju »Preden za**č**[nete« na strani 9](#page-8-0). Ko kon**č**ate z delom v notranjosti ra**č**unalnika, upoštevajte navodila v poglavju »Ko kon**č**[ate z delom v notranjosti](#page-10-0)  ra**č**[unalnika« na strani 11](#page-10-0). Za dodatne informacije o varnem delu obiš**č**ite doma**č**o stran za skladnost s predpisi na naslovu dell.com/regulatory\_compliance.**

### **Postopek**

- 1 Z vodili za poravnavo na ohišju računalnika pravilno postavite zvočnike.
- 2 Kabel zvočnikov napeljite skozi vodila na ohišju računalnika.
- 3 Ponovno namestite vijake, ki pritrjujejo zvočnike na osnovo ploščo računalnika.

- 1 Upoštevajte navodila od [korak 3](#page-42-0) do [korak 10](#page-42-1) v poglavju [»Ponovna namestitev sistemske](#page-42-2)  plošč[e« na strani 43.](#page-42-2)
- 2 Ponovno namestite naslon za dlani. Glejte [»Ponovna namestitev naslona za dlani«](#page-32-0)  [na strani 33.](#page-32-0)
- 3 Ponovno namestite tipkovnico. Glejte [»Ponovna namestitev tipkovnice« na strani 19.](#page-18-0)
- 4 Zamenjava pokrov osnovne plošče Glejte [»Ponovna namestitev pokrova osnovne](#page-20-0)  plošč[e« na strani 21](#page-20-0).
- 5 Upoštevajte navodila od [korak 3](#page-15-0) do [korak 4](#page-15-1) v poglavju [»Ponovna namestitev opti](#page-15-2)čnega [pogona« na strani 16.](#page-15-2)
- 6 Upoštevajte navodila od [korak 3](#page-26-0) do [korak 5](#page-26-1) v poglavju [»Ponovna namestitev trdega](#page-26-2)  [diska« na strani 27](#page-26-2).
- 7 Nadomestite akumulator. Glejte [»Ponovna namestitev baterije« na strani 13.](#page-12-0)

# <span id="page-56-0"></span>**Odstranjevanje sklopa zaslona**

**OPOZORILO: Preden pri**č**nete z delom v notranjosti ra**č**unalnika, preberite varnostne informacije, ki so priložene ra**č**unalniku, in upoštevajte navodila v poglavju »Preden za**č**[nete« na strani 9](#page-8-0). Ko kon**č**ate z delom v notranjosti ra**č**unalnika, upoštevajte navodila v poglavju »Ko kon**č**[ate z delom v notranjosti](#page-10-0)  ra**č**[unalnika« na strani 11](#page-10-0). Za dodatne informacije o varnem delu obiš**č**ite doma**č**o stran za skladnost s predpisi na naslovu dell.com/regulatory\_compliance.**

- 1 Odstranite akumulator. Glejte [»Odstranjevanje baterije« na strani 12.](#page-11-0)
- 2 Upoštevajte navodila od [korak 1](#page-13-0) do [korak 2](#page-13-1) v poglavju [»Odstranitev opti](#page-13-2)čnega pogona« [na strani 14.](#page-13-2)
- 3 Upoštevajte navodila od [korak 1](#page-24-0) do [korak 3](#page-24-1) v poglavju [»Odstranitev trdega diska«](#page-23-0)  [na strani 24.](#page-23-0)
- 4 Odstranite pokrov ohišja. Glejte [»Odstranitev pokrova osnovne ploš](#page-19-0)če« na strani 20.
- 5 Odstranite tipkovnico. Glejte [»Odstranjevanje tipkovnice« na strani 17](#page-16-0).
- 6 Odstranite naslon za dlani. Glejte [»Odstranjevanje naslona za dlani« na strani 30](#page-29-0).
- 7 Upoštevajte navodila od [korak 3](#page-40-0) do [korak 7](#page-41-1) v poglavju [»Odstranjevanje sistemske](#page-38-0)  plošč[e« na strani 39](#page-38-0).

- Zabeležite si kabelsko napeljavo za anteno in kable odstranite iz vodil.
- Odstranite vijake, s katerimi je sklop zaslona pritrjen na ohišje računalnika.
- Sklop zaslona dvignite z ohišja računalnika.

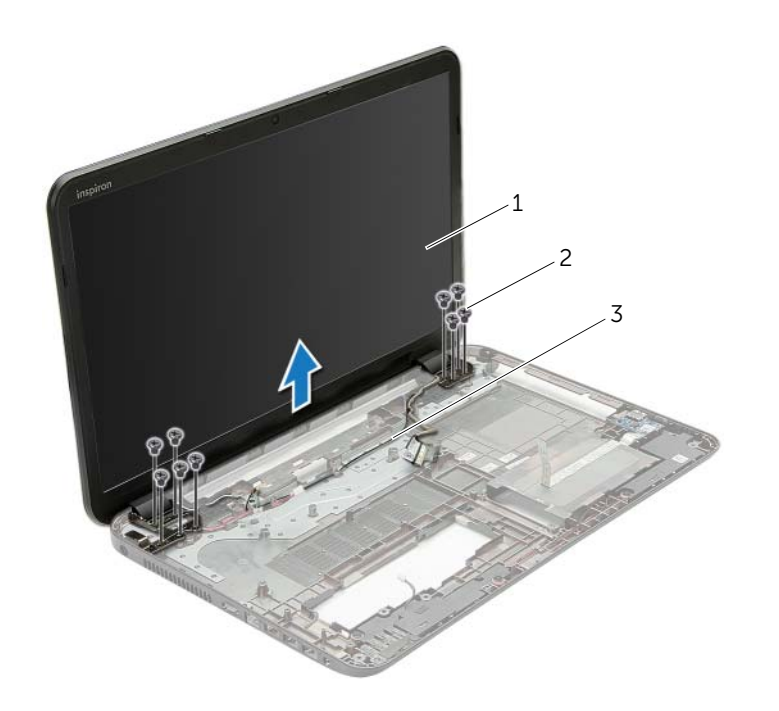

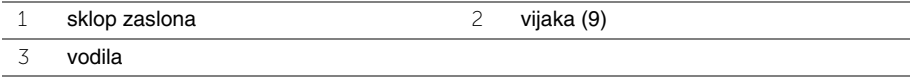

# <span id="page-58-0"></span>**Ponovna namestitev sklopa zaslona**

**OPOZORILO: Preden pri**č**nete z delom v notranjosti ra**č**unalnika, preberite varnostne informacije, ki so priložene ra**č**unalniku, in upoštevajte navodila v poglavju »Preden za**č**[nete« na strani 9](#page-8-0). Ko kon**č**ate z delom v notranjosti ra**č**unalnika, upoštevajte navodila v poglavju »Ko kon**č**[ate z delom v notranjosti](#page-10-0)  ra**č**[unalnika« na strani 11](#page-10-0). Za dodatne informacije o varnem delu obiš**č**ite doma**č**o stran za skladnost s predpisi na naslovu dell.com/regulatory\_compliance.**

#### **Postopek**

- 1 Sklop zaslona namestite na ohišje računalnika in poravnajte luknje za vijake na sklopu zaslona z luknjami za vijake na ohišju računalnika.
- 2 Ponovno namestite vijake, s katerimi je sklop zaslona pritrjen na ohišje računalnika.
- 3 Kabel antene napeljite skozi vodila na ohišju računalnika.

- 1 Upoštevajte navodila od [korak 3](#page-42-0) do [korak 10](#page-42-1) v poglavju [»Ponovna namestitev sistemske](#page-42-2)  plošč[e« na strani 43.](#page-42-2)
- 2 Ponovno namestite naslon za dlani. Glejte [»Ponovna namestitev naslona za dlani«](#page-32-0)  [na strani 33.](#page-32-0)
- 3 Ponovno namestite tipkovnico. Glejte [»Ponovna namestitev tipkovnice« na strani 19.](#page-18-0)
- 4 Zamenjava pokrov osnovne plošče Glejte [»Ponovna namestitev pokrova osnovne](#page-20-0)  plošč[e« na strani 21](#page-20-0).
- 5 Upoštevajte navodila od [korak 3](#page-15-0) do [korak 4](#page-15-1) v poglavju [»Ponovna namestitev opti](#page-15-2)čnega [pogona« na strani 16.](#page-15-2)
- 6 Upoštevajte navodila od [korak 3](#page-26-0) do [korak 5](#page-26-1) v poglavju [»Ponovna namestitev trdega](#page-26-2)  [diska« na strani 27](#page-26-2).
- 7 Nadomestite akumulator. Glejte [»Ponovna namestitev baterije« na strani 13.](#page-12-0)

# <span id="page-59-0"></span>**Odstranjevanje okvirja zaslona**

**OPOZORILO: Preden pri**č**nete z delom v notranjosti ra**č**unalnika, preberite varnostne informacije, ki so priložene ra**č**unalniku, in upoštevajte navodila v poglavju »Preden za**č**[nete« na strani 9](#page-8-0). Ko kon**č**ate z delom v notranjosti ra**č**unalnika, upoštevajte navodila v poglavju »Ko kon**č**[ate z delom v notranjosti](#page-10-0)  ra**č**[unalnika« na strani 11](#page-10-0). Za dodatne informacije o varnem delu obiš**č**ite doma**č**o stran za skladnost s predpisi na naslovu dell.com/regulatory\_compliance.**

- 1 Odstranite akumulator. Glejte [»Odstranjevanje baterije« na strani 12.](#page-11-0)
- 2 Upoštevajte navodila od [korak 1](#page-13-0) do [korak 2](#page-13-1) v poglavju [»Odstranitev opti](#page-13-2)čnega pogona« [na strani 14.](#page-13-2)
- 3 Upoštevajte navodila od [korak 1](#page-24-0) do [korak 3](#page-24-1) v poglavju [»Odstranitev trdega diska«](#page-23-0)  [na strani 24.](#page-23-0)
- 4 Odstranite pokrov ohišja. Glejte [»Odstranitev pokrova osnovne ploš](#page-19-0)če« na strani 20.
- 5 Odstranite tipkovnico. Glejte [»Odstranjevanje tipkovnice« na strani 17](#page-16-0).
- 6 Odstranite naslon za dlani. Glejte [»Odstranjevanje naslona za dlani« na strani 30](#page-29-0).
- 7 Upoštevajte navodila od [korak 3](#page-40-0) do [korak 7](#page-41-1) v poglavju [»Odstranjevanje sistemske](#page-38-0)  plošč[e« na strani 39](#page-38-0).
- 8 Odstranite sklop zaslona. Glejte [»Odstranjevanje sklopa zaslona« na strani 57](#page-56-0).

- S konicami prstov pazljivo privzdignite notranji rob okvirja zaslona.
- Okvir zaslona dvignite s hrbtnega pokrova zaslona.

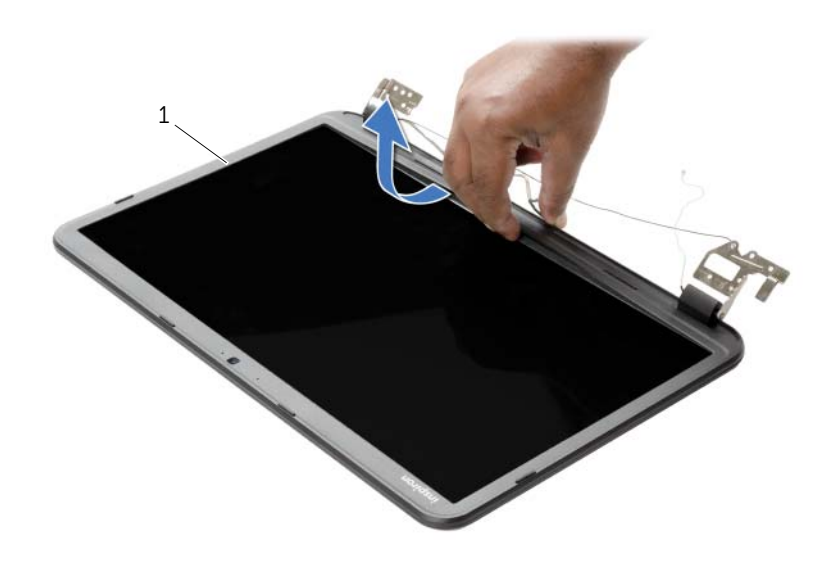

okvir zaslona

# <span id="page-61-0"></span>**Ponovna namestitev okvirja zaslona**

**OPOZORILO: Preden pri**č**nete z delom v notranjosti ra**č**unalnika, preberite varnostne informacije, ki so priložene ra**č**unalniku, in upoštevajte navodila v poglavju »Preden za**č**[nete« na strani 9](#page-8-0). Ko kon**č**ate z delom v notranjosti ra**č**unalnika, upoštevajte navodila v poglavju »Ko kon**č**[ate z delom v notranjosti](#page-10-0)  ra**č**[unalnika« na strani 11](#page-10-0). Za dodatne informacije o varnem delu obiš**č**ite doma**č**o stran za skladnost s predpisi na naslovu dell.com/regulatory\_compliance.**

### **Postopek**

Okvir zaslona poravnajte s hrbtnim pokrovom zaslona in ga nežno potisnite na njegovo mesto.

- 1 Ponovno namestite sklop zaslona. Glejte [»Ponovna namestitev sklopa zaslona«](#page-58-0)  [na strani 59.](#page-58-0)
- 2 Upoštevajte navodila od [korak 3](#page-42-0) do [korak 10](#page-42-1) v poglavju [»Ponovna namestitev sistemske](#page-42-2)  plošč[e« na strani 43.](#page-42-2)
- 3 Ponovno namestite naslon za dlani. Glejte [»Ponovna namestitev naslona za dlani«](#page-32-0)  [na strani 33.](#page-32-0)
- 4 Ponovno namestite tipkovnico. Glejte [»Ponovna namestitev tipkovnice« na strani 19.](#page-18-0)
- 5 Zamenjava pokrov osnovne plošče Glejte [»Ponovna namestitev pokrova osnovne](#page-20-0)  plošč[e« na strani 21](#page-20-0).
- 6 Upoštevajte navodila od [korak 3](#page-15-0) do [korak 4](#page-15-1) v poglavju [»Ponovna namestitev opti](#page-15-2)čnega [pogona« na strani 16.](#page-15-2)
- 7 Upoštevajte navodila od [korak 3](#page-26-0) do [korak 5](#page-26-1) v poglavju [»Ponovna namestitev trdega](#page-26-2)  [diska« na strani 27](#page-26-2).
- 8 Nadomestite akumulator. Gleite [»Ponovna namestitev baterije« na strani 13.](#page-12-0)

# <span id="page-62-0"></span>**Odstranjevanje te**č**ajev zaslona**

**OPOZORILO: Preden pri**č**nete z delom v notranjosti ra**č**unalnika, preberite varnostne informacije, ki so priložene ra**č**unalniku, in upoštevajte navodila v poglavju »Preden za**č**[nete« na strani 9](#page-8-0). Ko kon**č**ate z delom v notranjosti ra**č**unalnika, upoštevajte navodila v poglavju »Ko kon**č**[ate z delom v notranjosti](#page-10-0)  ra**č**[unalnika« na strani 11](#page-10-0). Za dodatne informacije o varnem delu obiš**č**ite doma**č**o stran za skladnost s predpisi na naslovu dell.com/regulatory\_compliance.**

- 1 Odstranite akumulator. Glejte [»Odstranjevanje baterije« na strani 12.](#page-11-0)
- 2 Upoštevajte navodila od [korak 1](#page-13-0) do [korak 2](#page-13-1) v poglavju [»Odstranitev opti](#page-13-2)čnega pogona« [na strani 14.](#page-13-2)
- 3 Upoštevajte navodila od [korak 1](#page-24-0) do [korak 3](#page-24-1) v poglavju [»Odstranitev trdega diska«](#page-23-0)  [na strani 24.](#page-23-0)
- 4 Odstranite pokrov ohišja. Glejte [»Odstranitev pokrova osnovne ploš](#page-19-0)če« na strani 20.
- 5 Odstranite tipkovnico. Glejte [»Odstranjevanje tipkovnice« na strani 17](#page-16-0).
- 6 Odstranite naslon za dlani. Glejte [»Odstranjevanje naslona za dlani« na strani 30](#page-29-0).
- 7 Upoštevajte navodila od [korak 3](#page-40-0) do [korak 7](#page-41-1) v poglavju [»Odstranjevanje sistemske](#page-38-0)  plošč[e« na strani 39](#page-38-0).
- 8 Odstranite sklop zaslona. Glejte [»Odstranjevanje sklopa zaslona« na strani 57](#page-56-0).
- 9 Odstranite okvir zaslona. Glejte [»Odstranjevanje okvirja zaslona« na strani 60](#page-59-0).

- Odstranite vijake, s katerimi sta tečaja zaslona pritrjena na hrbtni pokrov zaslona.
- Tečaja zaslona dvignite s hrbtnega pokrova zaslona.

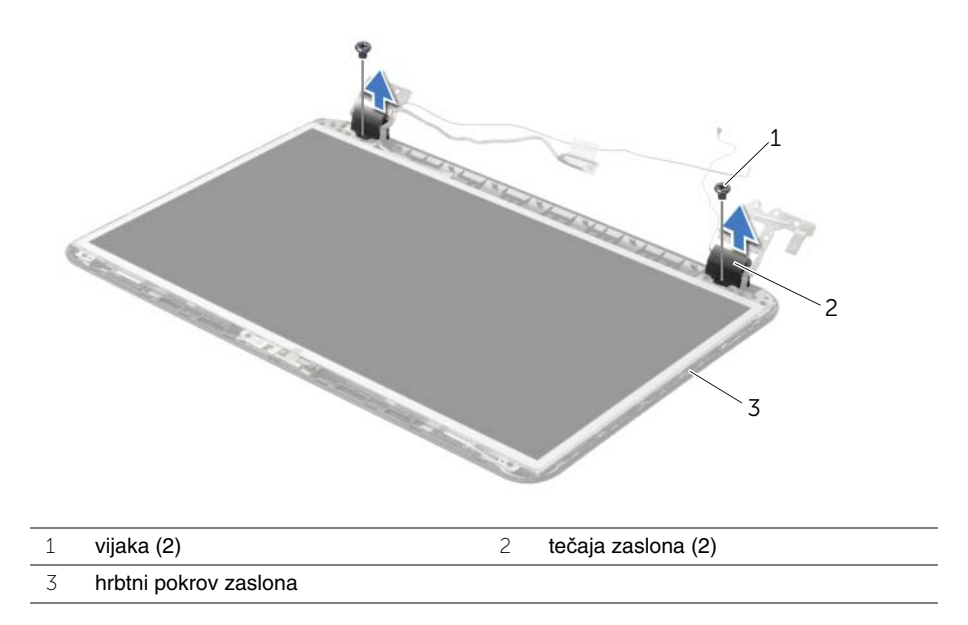

# <span id="page-64-0"></span>**Nameš**č**anje te**č**ajev zaslona**

**OPOZORILO: Preden pri**č**nete z delom v notranjosti ra**č**unalnika, preberite varnostne informacije, ki so priložene ra**č**unalniku, in upoštevajte navodila v poglavju »Preden za**č**[nete« na strani 9](#page-8-0). Ko kon**č**ate z delom v notranjosti ra**č**unalnika, upoštevajte navodila v poglavju »Ko kon**č**[ate z delom v notranjosti](#page-10-0)  ra**č**[unalnika« na strani 11](#page-10-0). Za dodatne informacije o varnem delu obiš**č**ite doma**č**o stran za skladnost s predpisi na naslovu dell.com/regulatory\_compliance.**

### **Postopek**

- 1 Poravnajte luknje za vijake na tečajih zaslona z luknjami za vijake na hrbtnem pokrovu zaslona.
- 2 Ponovno namestite vijake, s katerimi sta tečaja zaslona pritrjena na hrbtni pokrov zaslona.

- 1 Ponovno namestite okvir zaslona. Glejte [»Ponovna namestitev okvirja zaslona«](#page-61-0)  [na strani 62.](#page-61-0)
- 2 Ponovno namestite sklop zaslona. Glejte [»Ponovna namestitev sklopa zaslona«](#page-58-0)  [na strani 59.](#page-58-0)
- 3 Upoštevajte navodila od [korak 3](#page-42-0) do [korak 10](#page-42-1) v poglavju [»Ponovna namestitev](#page-42-2)  sistemske plošč[e« na strani 43.](#page-42-2)
- 4 Ponovno namestite naslon za dlani. Glejte [»Ponovna namestitev naslona za dlani«](#page-32-0)  [na strani 33.](#page-32-0)
- 5 Ponovno namestite tipkovnico. Glejte [»Ponovna namestitev tipkovnice« na strani 19.](#page-18-0)
- 6 Zamenjava pokrov osnovne plošče Glejte [»Ponovna namestitev pokrova osnovne](#page-20-0)  plošč[e« na strani 21](#page-20-0).
- 7 Upoštevajte navodila od [korak 3](#page-15-0) do [korak 4](#page-15-1) v poglavju [»Ponovna namestitev opti](#page-15-2)čnega [pogona« na strani 16.](#page-15-2)
- 8 Upoštevajte navodila od [korak 1](#page-24-0) do [korak 3](#page-24-1) v poglavju »Odstranitev trdega diska« [na strani 24.](#page-23-0)
- 9 Nadomestite akumulator. Glejte [»Ponovna namestitev baterije« na strani 13.](#page-12-0)

# **Odstranjevanje ploš**č**e zaslona**

**OPOZORILO: Preden pri**č**nete z delom v notranjosti ra**č**unalnika, preberite varnostne informacije, ki so priložene ra**č**unalniku, in upoštevajte navodila v poglavju »Preden za**č**[nete« na strani 9](#page-8-0). Ko kon**č**ate z delom v notranjosti ra**č**unalnika, upoštevajte navodila v poglavju »Ko kon**č**[ate z delom v notranjosti](#page-10-0)  ra**č**[unalnika« na strani 11](#page-10-0). Za dodatne informacije o varnem delu obiš**č**ite doma**č**o stran za skladnost s predpisi na naslovu dell.com/regulatory\_compliance.**

- 1 Odstranite akumulator. Glejte [»Odstranjevanje baterije« na strani 12.](#page-11-0)
- 2 Upoštevajte navodila od [korak 1](#page-13-0) do [korak 2](#page-13-1) v poglavju [»Odstranitev opti](#page-13-2)čnega pogona« [na strani 14.](#page-13-2)
- 3 Upoštevajte navodila od [korak 1](#page-24-0) do [korak 3](#page-24-1) v poglavju [»Odstranitev trdega diska«](#page-23-0)  [na strani 24.](#page-23-0)
- 4 Odstranite pokrov ohišja. Glejte [»Odstranitev pokrova osnovne ploš](#page-19-0)če« na strani 20.
- 5 Odstranite pomnilniške module. Glejte [»Odstranjevanje pomnilniškega modula«](#page-21-0)  [na strani 22.](#page-21-0)
- 6 Odstranite tipkovnico. Glejte [»Odstranjevanje tipkovnice« na strani 17](#page-16-0).
- 7 Odstranite naslon za dlani. Glejte [»Odstranjevanje naslona za dlani« na strani 30](#page-29-0).
- 8 Upoštevajte navodila od [korak 3](#page-40-0) do [korak 7](#page-41-1) v poglavju [»Odstranjevanje sistemske](#page-38-0)  plošč[e« na strani 39](#page-38-0).
- 9 Odstranite sklop zaslona. Glejte [»Odstranjevanje sklopa zaslona« na strani 57](#page-56-0).
- 10 Odstranite okvir zaslona. Glejte [»Odstranjevanje okvirja zaslona« na strani 60](#page-59-0).
- 11 Odstranite tečaja zaslona. Glejte »Odstranjevanje teč[ajev zaslona« na strani 63.](#page-62-0)

- Odstranite vijake, s katerimi je plošča zaslona pritrjena na hrbtni pokrov zaslona.
- Previdno dvignite ploščo zaslona in jo obrnite.

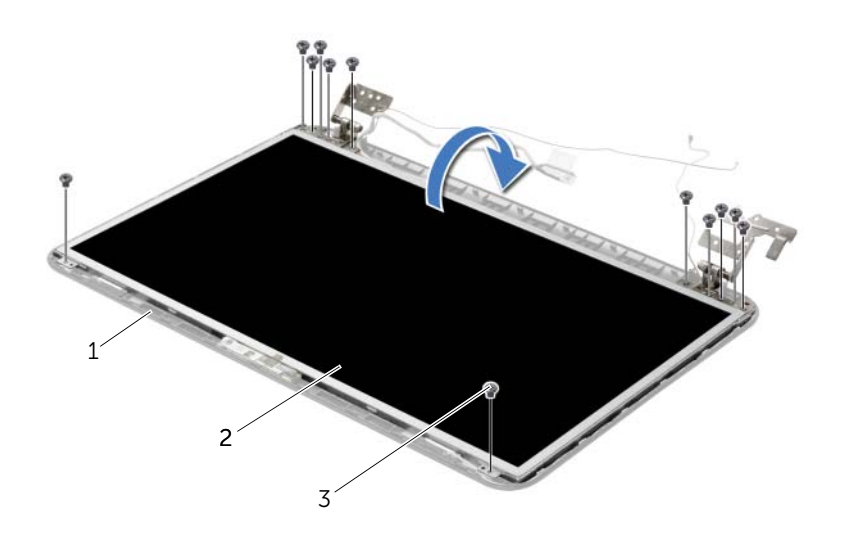

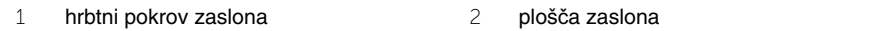

Vijaki (12)

- Odlepite trak, ki je prilepljen prek kabla zaslona.
- Kabel plošče zaslona odklopite od priključka na plošči zaslona.

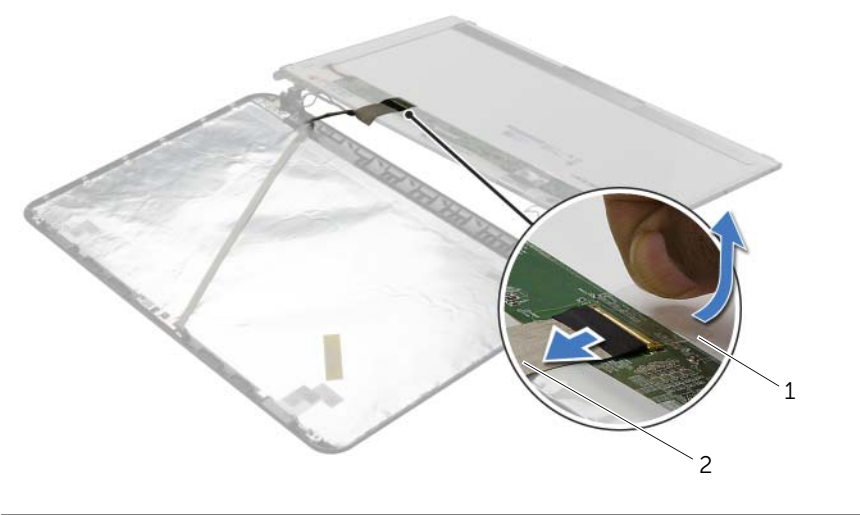

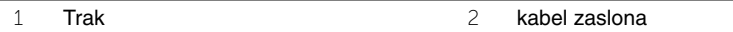

# **Ponovna namestitev ploš**č**e zaslona**

**OPOZORILO: Preden pri**č**nete z delom v notranjosti ra**č**unalnika, preberite varnostne informacije, ki so priložene ra**č**unalniku, in upoštevajte navodila v poglavju »Preden za**č**[nete« na strani 9](#page-8-0). Ko kon**č**ate z delom v notranjosti ra**č**unalnika, upoštevajte navodila v poglavju »Ko kon**č**[ate z delom v notranjosti](#page-10-0)  ra**č**[unalnika« na strani 11](#page-10-0). Za dodatne informacije o varnem delu obiš**č**ite doma**č**o stran za skladnost s predpisi na naslovu dell.com/regulatory\_compliance.**

#### **Postopek**

- 1 Kabel plošče zaslona priklopite na priključek za ploščo zaslona.
- 2 Prilepite trak, s katerim je pritrjen kabel zaslona.
- 3 Nežno položite ploščo zaslona na hrbtni pokrov zaslona in poravnajte luknje za vijake na plošči zaslona z luknjami za vijake na hrbtnem pokrovu.
- 4 Ponovno namestite vijake, s katerimi je plošča zaslona pritrjena na hrbtni pokrov zaslona.

- 1 Ponovno namestite tečaja zaslona. Glejte »Nameščanje teč[ajev zaslona« na strani 65](#page-64-0).
- 2 Ponovno namestite okvir zaslona. Glejte [»Ponovna namestitev okvirja zaslona«](#page-61-0)  [na strani 62.](#page-61-0)
- 3 Ponovno namestite sklop zaslona. Glejte [»Ponovna namestitev sklopa zaslona«](#page-58-0)  [na strani 59.](#page-58-0)
- 4 Upoštevajte navodila od [korak 3](#page-42-0) do [korak 10](#page-42-1) v poglavju [»Ponovna namestitev](#page-42-2)  sistemske plošč[e« na strani 43.](#page-42-2)
- 5 Ponovno namestite naslon za dlani. Glejte [»Ponovna namestitev naslona za dlani«](#page-32-0)  [na strani 33.](#page-32-0)
- 6 Ponovno namestite tipkovnico. Glejte [»Ponovna namestitev tipkovnice« na strani 19.](#page-18-0)
- 7 Ponovno namestite pomnilniške module. Glejte [»Ponovna namestitev pomnilniških](#page-22-0)  [modulov« na strani 23](#page-22-0).
- 8 Zamenjava pokrov osnovne plošče Glejte »Ponovna namestitev pokrova osnovne plošč[e« na strani 21](#page-20-0).
- 9 Upoštevajte navodila od [korak 3](#page-15-0) do [korak 4](#page-15-1) v poglavju [»Ponovna namestitev opti](#page-15-2)čnega [pogona« na strani 16.](#page-15-2)
- 10 Upoštevajte navodila od [korak 3](#page-26-0) do [korak 5](#page-26-1) v poglavju [»Ponovna namestitev trdega](#page-26-2)  [diska« na strani 27](#page-26-2).
- 11 Nadomestite akumulator. Glejte [»Ponovna namestitev baterije« na strani 13.](#page-12-0)

# **Odstranjevanje modula kamere**

**OPOZORILO: Preden pri**č**nete z delom v notranjosti ra**č**unalnika, preberite varnostne informacije, ki so priložene ra**č**unalniku, in upoštevajte navodila v poglavju »Preden za**č**[nete« na strani 9](#page-8-0). Ko kon**č**ate z delom v notranjosti ra**č**unalnika, upoštevajte navodila v poglavju »Ko kon**č**[ate z delom v notranjosti](#page-10-0)  ra**č**[unalnika« na strani 11](#page-10-0). Za dodatne informacije o varnem delu obiš**č**ite doma**č**o stran za skladnost s predpisi na naslovu dell.com/regulatory\_compliance.**

- 1 Odstranite akumulator. Glejte [»Odstranjevanje baterije« na strani 12.](#page-11-0)
- 2 Upoštevajte navodila od [korak 1](#page-13-0) do [korak 2](#page-13-1) v poglavju [»Odstranitev opti](#page-13-2)čnega [pogona« na strani 14](#page-13-2).
- 3 Upoštevajte navodila od [korak 1](#page-24-0) do [korak 3](#page-24-1) v poglavju [»Odstranitev trdega diska«](#page-23-0)  [na strani 24.](#page-23-0)
- 4 Odstranite pokrov ohišja. Glejte [»Odstranitev pokrova osnovne ploš](#page-19-0)če« na strani 20.
- 5 Odstranite pomnilniške module. Glejte [»Odstranjevanje pomnilniškega modula«](#page-21-0)  [na strani 22.](#page-21-0)
- 6 Odstranite tipkovnico. Glejte [»Odstranjevanje tipkovnice« na strani 17](#page-16-0).
- 7 Odstranite naslon za dlani. Glejte [»Odstranjevanje naslona za dlani« na strani 30](#page-29-0).
- 8 Upoštevajte navodila od [korak 3](#page-40-0) do [korak 7](#page-41-1) v poglavju [»Odstranjevanje sistemske](#page-38-0)  plošč[e« na strani 39](#page-38-0).
- 9 Odstranite sklop zaslona. Glejte [»Odstranjevanje sklopa zaslona« na strani 57](#page-56-0).
- 10 Odstranite okvir zaslona. Glejte [»Odstranjevanje okvirja zaslona« na strani 60](#page-59-0).

- Kabel kamere odklopite od modula kamere.
- Odstranite vijak, s katerim je modul kamere pritrjen na hrbtni pokrov zaslona.
- Modul kamere dvignite s hrbtnega pokrova zaslona.

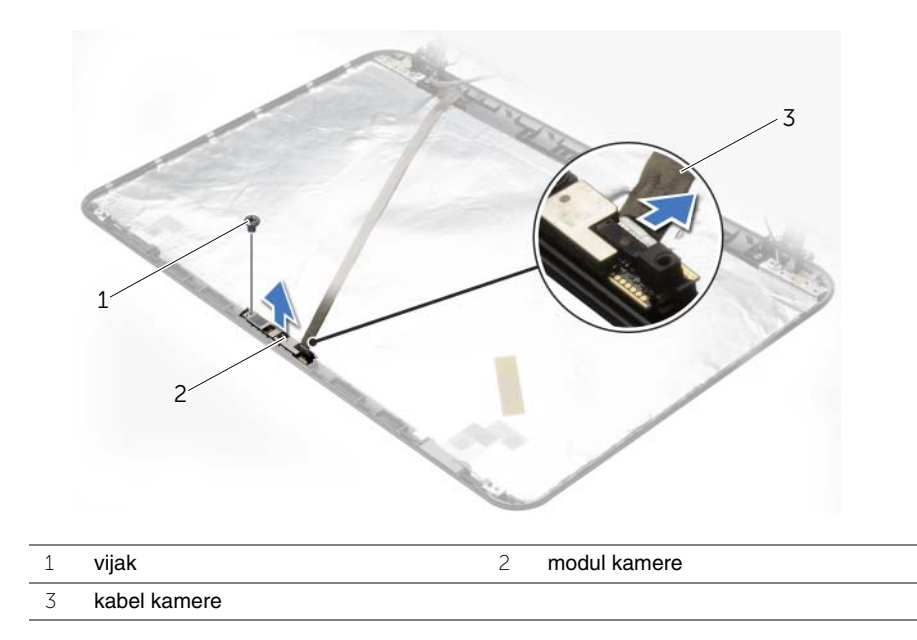

# **Ponovna namestitev modula kamere**

**OPOZORILO: Preden pri**č**nete z delom v notranjosti ra**č**unalnika, preberite varnostne informacije, ki so priložene ra**č**unalniku, in upoštevajte navodila v poglavju »Preden za**č**[nete« na strani 9](#page-8-0). Ko kon**č**ate z delom v notranjosti ra**č**unalnika, upoštevajte navodila v poglavju »Ko kon**č**[ate z delom v notranjosti](#page-10-0)  ra**č**[unalnika« na strani 11](#page-10-0). Za dodatne informacije o varnem delu obiš**č**ite doma**č**o stran za skladnost s predpisi na naslovu dell.com/regulatory\_compliance.**

#### **Postopek**

- 1 Modul kamere namestite s pomočjo izravnalnih linij na hrbtnem pokrovu zaslona.
- 2 Ponovno namestite vijak, s katerim je modul kamere pritrjen na hrbtni pokrov zaslona.
- 3 Priključite kabel kamere na priključek modula kamere.

- 1 Ponovno namestite okvir zaslona. Glejte [»Ponovna namestitev okvirja zaslona«](#page-61-0)  [na strani 62.](#page-61-0)
- 2 Ponovno namestite sklop zaslona. Glejte [»Ponovna namestitev sklopa zaslona«](#page-58-0)  [na strani 59.](#page-58-0)
- 3 Upoštevajte navodila od [korak 3](#page-42-0) do [korak 10](#page-42-1) v poglavju [»Ponovna namestitev](#page-42-2)  sistemske plošč[e« na strani 43.](#page-42-2)
- 4 Ponovno namestite naslon za dlani. Glejte [»Ponovna namestitev naslona za dlani«](#page-32-0)  [na strani 33.](#page-32-0)
- 5 Ponovno namestite tipkovnico. Glejte [»Ponovna namestitev tipkovnice« na strani 19.](#page-18-0)
- 6 Ponovno namestite pomnilniške module. Glejte [»Ponovna namestitev pomnilniških](#page-22-0)  [modulov« na strani 23](#page-22-0).
- 7 Zamenjava pokrov osnovne plošče Glejte [»Ponovna namestitev pokrova osnovne](#page-20-0)  plošč[e« na strani 21](#page-20-0).
- 8 Upoštevajte navodila od [korak 3](#page-15-0) do [korak 4](#page-15-1) v poglavju [»Ponovna namestitev opti](#page-15-2)čnega [pogona« na strani 16.](#page-15-2)
- 9 Upoštevajte navodila od [korak 3](#page-26-0) do [korak 5](#page-26-1) v poglavju [»Ponovna namestitev trdega](#page-26-2)  [diska« na strani 27](#page-26-2).
- 10 Nadomestite akumulator. Glejte [»Ponovna namestitev baterije« na strani 13.](#page-12-0)
# **Odstranjevanje vrat za napajalnik**

**OPOZORILO: Preden pri**č**nete z delom v notranjosti ra**č**unalnika, preberite varnostne informacije, ki so priložene ra**č**unalniku, in upoštevajte navodila v poglavju »Preden za**č**[nete« na strani 9](#page-8-0). Ko kon**č**ate z delom v notranjosti ra**č**unalnika, upoštevajte navodila v poglavju »Ko kon**č**[ate z delom v notranjosti](#page-10-0)  ra**č**[unalnika« na strani 11](#page-10-0). Za dodatne informacije o varnem delu obiš**č**ite doma**č**o stran za skladnost s predpisi na naslovu dell.com/regulatory\_compliance.**

### **Predpogoji**

- 1 Odstranite akumulator. Glejte [»Odstranjevanje baterije« na strani 12.](#page-11-0)
- 2 Upoštevajte navodila od [korak 1](#page-13-0) do [korak 2](#page-13-1) v poglavju [»Odstranitev opti](#page-13-2)čnega pogona« [na strani 14.](#page-13-2)
- 3 Upoštevajte navodila od [korak 1](#page-24-0) do [korak 3](#page-24-1) v poglavju [»Odstranitev trdega diska«](#page-23-0)  [na strani 24.](#page-23-0)
- 4 Odstranite pokrov ohišja. Glejte [»Odstranitev pokrova osnovne ploš](#page-19-0)če« na strani 20.
- 5 Odstranite pomnilniške module. Glejte [»Odstranjevanje pomnilniškega modula«](#page-21-0)  [na strani 22.](#page-21-0)
- 6 Odstranite tipkovnico. Glejte [»Odstranjevanje tipkovnice« na strani 17](#page-16-0).
- 7 Odstranite naslon za dlani. Glejte [»Odstranjevanje naslona za dlani« na strani 30](#page-29-0).
- 8 Upoštevajte navodila od [korak 3](#page-40-0) do [korak 7](#page-41-0) v poglavju [»Odstranjevanje sistemske](#page-38-0)  plošč[e« na strani 39](#page-38-0).
- 9 Odstranite sklop zaslona. Glejte [»Odstranjevanje sklopa zaslona« na strani 57](#page-56-0).

## **Postopek**

- Zabeležite napeljavo kabla za napajalnik in ga odstranite iz vodil na osnovi računalnika.
- Dvignite priključek napajalnika skupaj s kablom stran od ohišja računalnika.

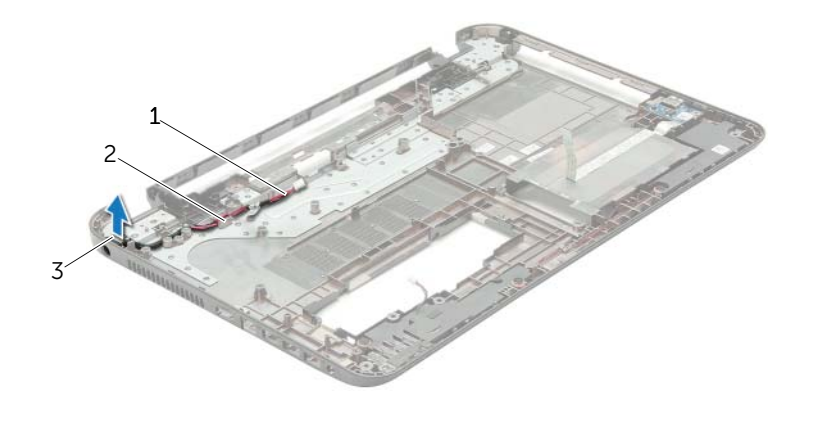

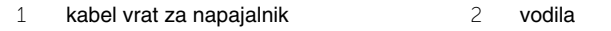

vrata za napajalnik

## **Ponovna namestitev vrat za napajalnik**

**OPOZORILO: Preden pri**č**nete z delom v notranjosti ra**č**unalnika, preberite varnostne informacije, ki so priložene ra**č**unalniku, in upoštevajte navodila v poglavju »Preden za**č**[nete« na strani 9](#page-8-0). Ko kon**č**ate z delom v notranjosti ra**č**unalnika, upoštevajte navodila v poglavju »Ko kon**č**[ate z delom v notranjosti](#page-10-0)  ra**č**[unalnika« na strani 11](#page-10-0). Za dodatne informacije o varnem delu obiš**č**ite doma**č**o stran za skladnost s predpisi na naslovu dell.com/regulatory\_compliance.**

#### **Postopek**

- 1 Potisnite vrata napajalnika na mesto.
- 2 Speljite kabel vrat napajalnika skozi vodila napeljave na osnovi računalnika.

### **Po postopku**

- 1 Ponovno namestite sklop zaslona. Glejte [»Ponovna namestitev sklopa zaslona«](#page-58-0)  [na strani 59.](#page-58-0)
- 2 Upoštevajte navodila od [korak 3](#page-42-0) do [korak 10](#page-42-1) v poglavju [»Ponovna namestitev](#page-42-2)  sistemske plošč[e« na strani 43.](#page-42-2)
- 3 Ponovno namestite naslon za dlani. Glejte [»Ponovna namestitev naslona za dlani«](#page-32-0)  [na strani 33.](#page-32-0)
- 4 Ponovno namestite tipkovnico. Glejte [»Ponovna namestitev tipkovnice« na strani 19.](#page-18-0)
- 5 Zamenjava pokrov osnovne plošče Glejte [»Ponovna namestitev pokrova osnovne](#page-20-0)  plošč[e« na strani 21](#page-20-0).
- 6 Upoštevajte navodila od [korak 3](#page-15-0) do [korak 4](#page-15-1) v poglavju [»Ponovna namestitev opti](#page-15-2)čnega [pogona« na strani 16.](#page-15-2)
- 7 Upoštevajte navodila od [korak 3](#page-26-0) do [korak 5](#page-26-1) v poglavju [»Ponovna namestitev trdega](#page-26-2)  [diska« na strani 27](#page-26-2).
- 8 Nadomestite akumulator. Glejte [»Ponovna namestitev baterije« na strani 13.](#page-12-0)

Če je na voljo posodobitev ali če zamenjate matično ploščo, boste morda morali posodobiti BIOS. Za posodobitev BIOS-a:

- 1 Vklopite računalnik.
- 2 Pojdite na **dell.com/support**.
- 3 Kliknite **Start Here** (Začnite tukaj) v meniju **Support for Home Users** (Podpora za domače uporabnike).
- 4 Če imate servisno oznako svojega računalnika, jo vnesite in kliknite **Submit** (Pošlji).

Če nimate servisne oznake računalnika, kliknite **Detect Service Tag** (Zaznaj servisno oznako), da omogočite samodejno zaznavanje servisne oznake računalnika.

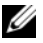

*Z* OPOMBA: Če servisne oznake ni mogoče zaznati samodeino, izberite svoi izdelek v kategorijah izdelkov.

- 5 Kliknite zavihek **Drivers & Downloads** (Gonilniki in prenosi).
- 6 V spustnem meniju **Operating System** (Operacijski sistem) izberite operacijski sistem, ki je nameščen na računalniku.
- 7 Kliknite **BIOS**.
- 8 Kliknite **Download File** (Prenesi datoteko), da se prenese najnovejša različica BIOS-a za vaš računalnik.
- 9 Na naslednji strani izberite **Single-file download** (Prenos ene datoteke) in kliknite **Continue** (Naprej).
- 10 Shranite datoteko in ko je prenos dokončan, poiščite mapo, kamor ste shranili posodobitveno datoteko.
- 11 Dvokliknite ikono datoteke za posodobitev BIOS-a in upoštevajte navodila na zaslonu.